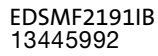

# L−force Communication

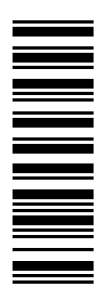

Communication Manual

# POWERLINK

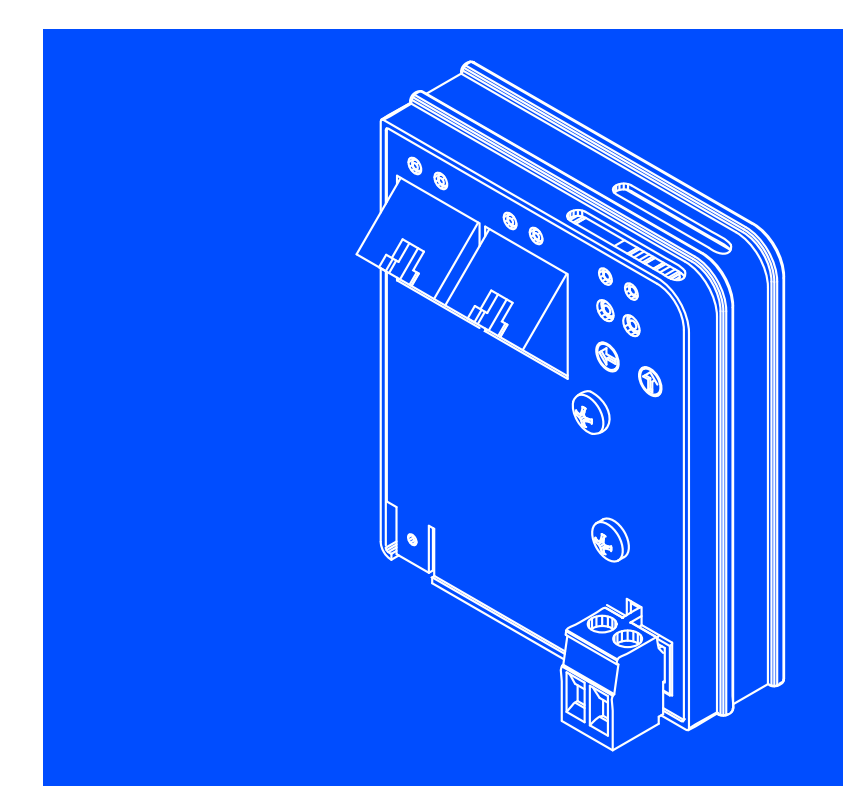

EMF2191IB

Communication module

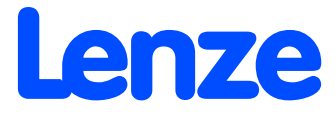

# i Contents

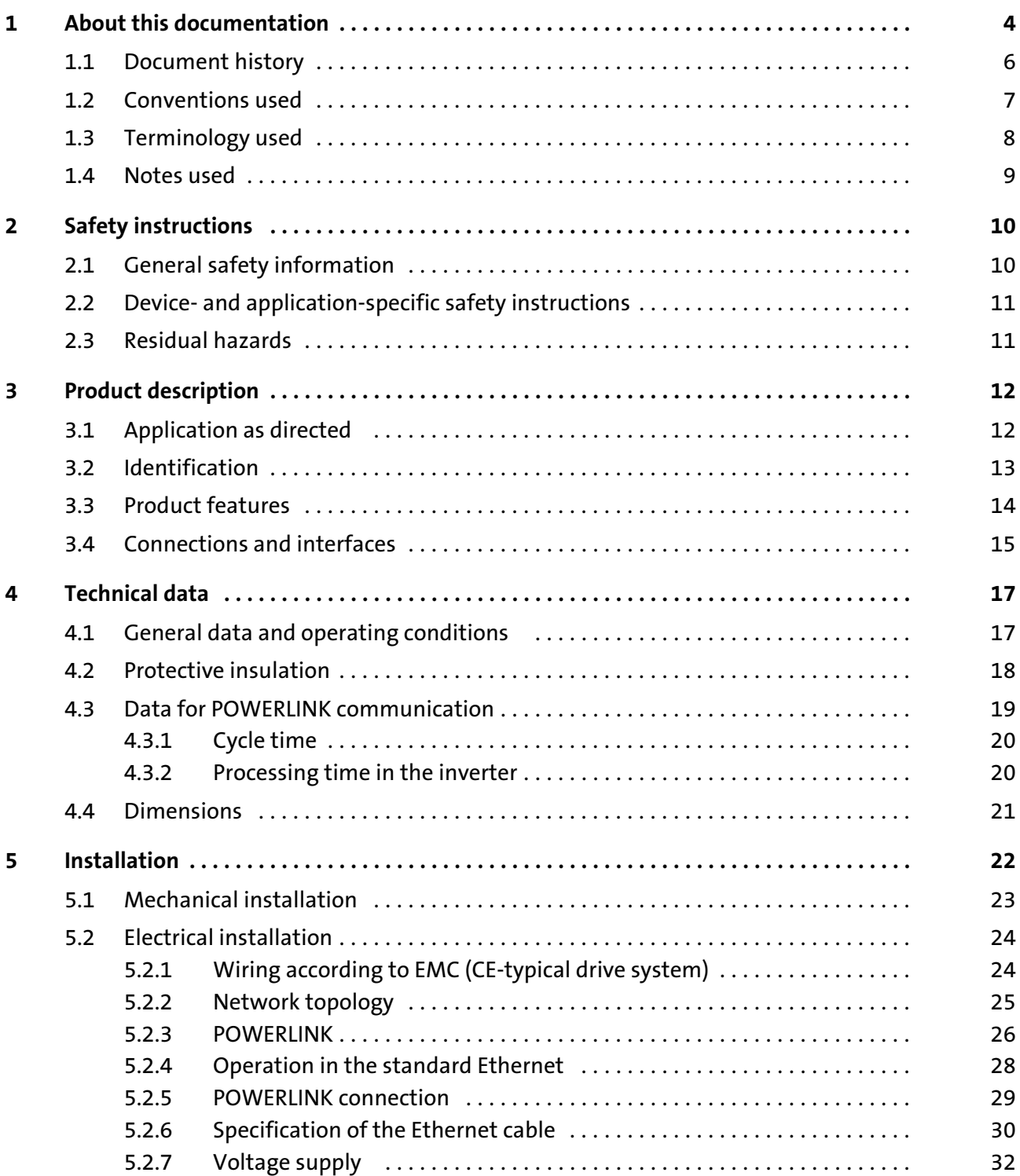

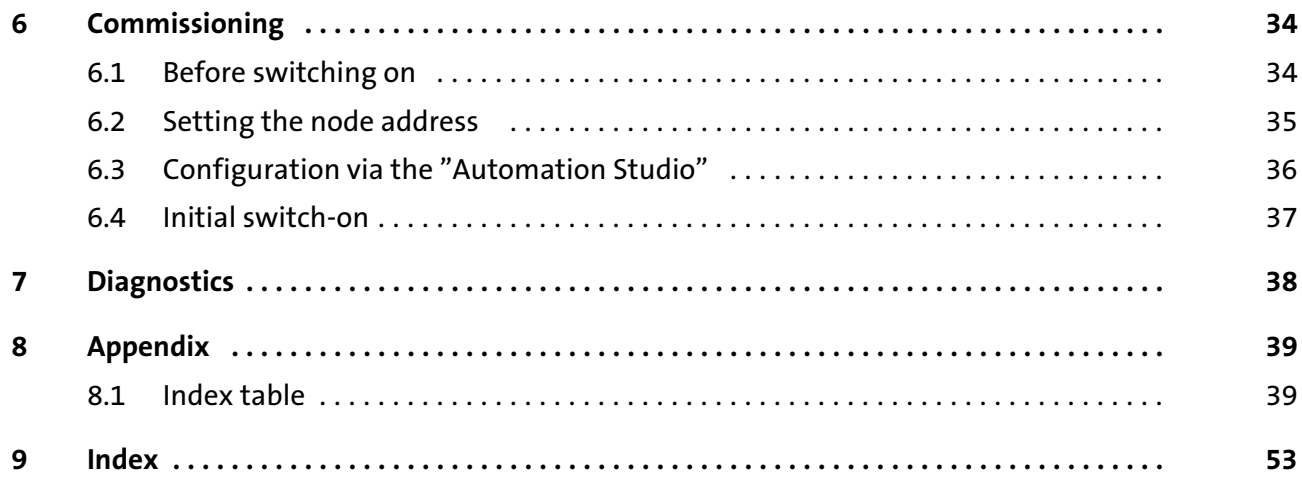

# <span id="page-3-0"></span>1 **About this documentation**

# Contents

This documentation exclusively describes the EMF2191IB (POWERLINK) communication module.

# $\left| \cdot \right|$  Note!

This documentation supplements the mounting instructions supplied with the function/communication module and the documentation of the used standard device.

The mounting instructions contain safety instructions which must be observed!

The features and functions of the communication module are described in detail.

Examples illustrate typical applications.

Furthermore this documentation contains the following:

- $\blacktriangleright$  Safety instructions that must be observed.
- $\blacktriangleright$  Key technical data relating to the communication module
- ▶ Information on versions of Lenze standard devices to be used.
- $\triangleright$  Notes on troubleshooting and fault elimination

The theoretical correlations are only explained in so far as they are necessary for comprehending the function of the communication module.

This documentation does not describe the software of an original equipment manufacturer. No responsibility is taken for corresponding information given in this manual. Information on how to use the software can be obtained from the documents of the host system (master).

All brand names mentioned in this manual are trademarks of their respective companies.

# $\overline{y}$  Tip!

Detailed information about POWERLINK can be found on the website of the "Ethernet POWERLINK Standardisation Group":

http://www.ethernet−powerlink.org

# <span id="page-4-0"></span>Target group

This documentation is intended for all persons who plan, install, commission and maintain the networking and remote service of a machine.

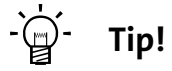

Information and auxiliary devices related to the Lenze products can be found in the download area at http://www.Lenze.com

#### Validity information

The information in this documentation applies to the following devices:

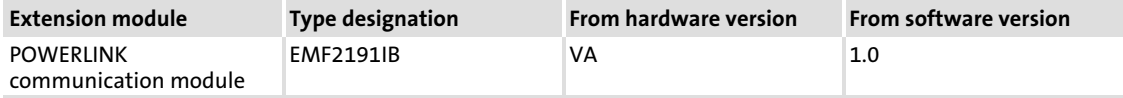

Document history

# <span id="page-5-0"></span>1.1 Document history

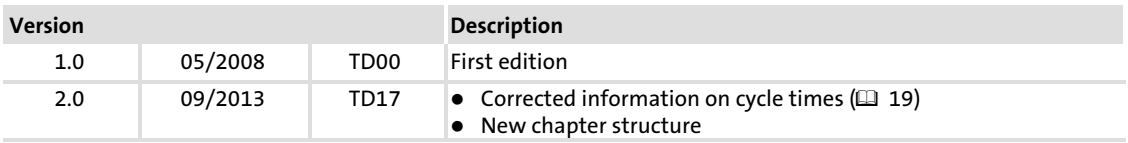

# Your opinion is important to us!

These instructions were created to the best of our knowledge and belief to give you the best possible support for handling our product.

If you have suggestions for improvement, please e−mail us to:

[feedback−docu@Lenze.de](mailto:feedback-docu@lenze.de)

Thank you for your support.

Your Lenze documentation team

# <span id="page-6-0"></span>1.2 Conventions used

This documentation uses the following conventions to distinguish between different types of information:

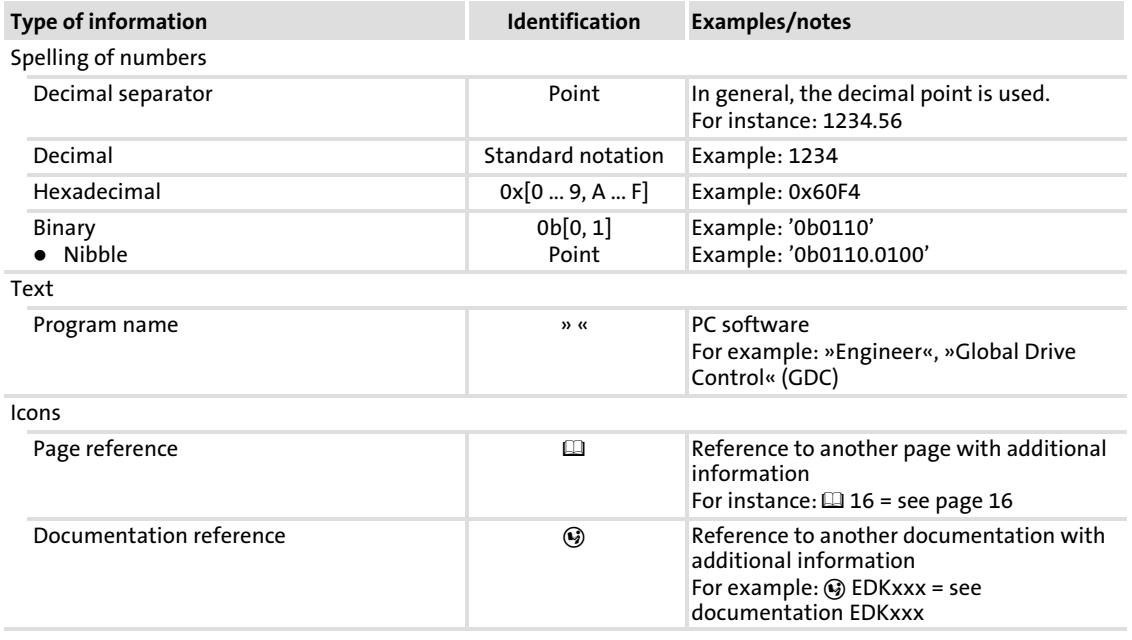

#### <span id="page-7-0"></span>About this documentation [1](#page-3-0)

Terminology used

# 1.3 Terminology used

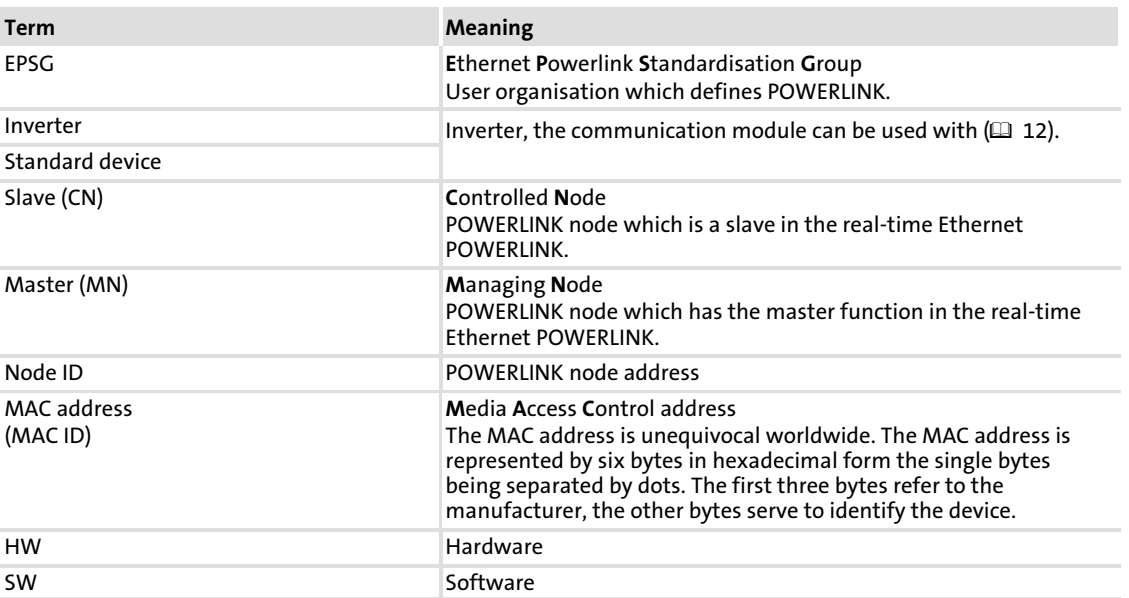

#### <span id="page-8-0"></span>1.4 Notes used

The following pictographs and signal words are used in this documentation to indicate dangers and important information:

# Safety instructions

Structure of safety instructions:

# Danger!

(characterises the type and severity of danger)

Note

(describes the danger and gives information about how to prevent dangerous situations)

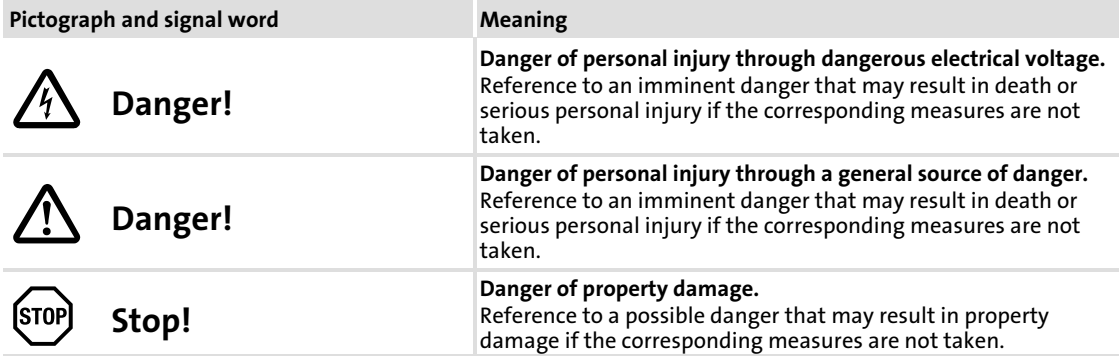

#### Application notes

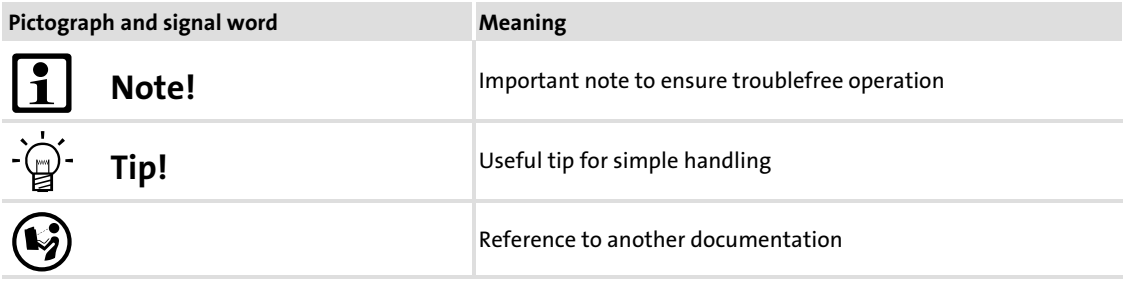

# <span id="page-9-0"></span>2 Safety instructions

# Note!

It is absolutely vital that the stated safety measures are implemented in order to prevent serious injury to persons and damage to material assets. Always keep this documentation to hand in the vicinity of the product during operation.

# 2.1 General safety information

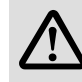

# Danger!

Disregarding the following basic safety measures may lead to severe personal injury and damage to material assets!

- ▶ Lenze drive and automation components ...
	- ... must only be used for the intended purpose.
	- ... must never be operated if damaged.
	- ... must never be subjected to technical modifications.
	- ... must never be operated unless completely assembled.
	- ... must never be operated without the covers/guards.

... can − depending on their degree of protection − have live, movable or rotating parts during or after operation. Surfaces can be hot.

 $\blacktriangleright$  For Lenze drive components ...

... only use permitted accessories.

- ... only use original manufacturer spare parts.
- $\blacktriangleright$  All specifications of the corresponding enclosed documentation must be observed. This is vital for a safe and trouble−free operation and for achieving the specified product features.

The procedural notes and circuit details provided in this document are proposals which the user must check for suitability for his application. The manufacturer does not accept any liability for the suitability of the specified procedures and circuit proposals.

 $\triangleright$  Only qualified skilled personnel are permitted to work with or on Lenze drive and automation components.

According to IEC 60364 or CENELEC HD 384, these are persons ...

... who are familiar with the installation, assembly, commissioning and operation of the product,

... possess the appropriate qualifications for their work,

... and are acquainted with and can apply all the accident prevent regulations, directives and laws applicable at the place of use.

# <span id="page-10-0"></span>2.2 Device− and application−specific safety instructions

- $\triangleright$  During operation, the communication module must be securely connected to the standard device.
- $\triangleright$  With external voltage supply, always use a separate power supply unit, safely separated in accordance with EN 61800−5−1 in every control cabinet (SELV/PELV).
- $\blacktriangleright$  Only use cables that meet the given specifications. ( $\boxplus$  [30\)](#page-29-0)

Documentation of the standard device, control system, and plant/machine

All the other measures prescribed in this documentation must also be implemented. Observe the safety instructions and application notes contained in this manual.

#### 2.3 Residual hazards

#### Protection of persons

► If controllers are connected to phase-earthed system with a rated mains voltage  $\geq$  400 V, external measures need to be implemented to provide reliable protection against accidental contact. (see chapter ["4.2"](#page-17-0),  $\Box$  [18](#page-17-0))

#### Device protection

 $\blacktriangleright$  The communication module contains electronic components that can be damaged or destroyed by electrostatic discharge.

# <span id="page-11-0"></span>3 Product description

# 3.1 Application as directed

The communication module ...

- $\blacktriangleright$  is a device intended for use in industrial power systems;
- ▶ can only be used in POWERLINK networks;
- $\triangleright$  can be used together with the following standard devices (nameplate data):

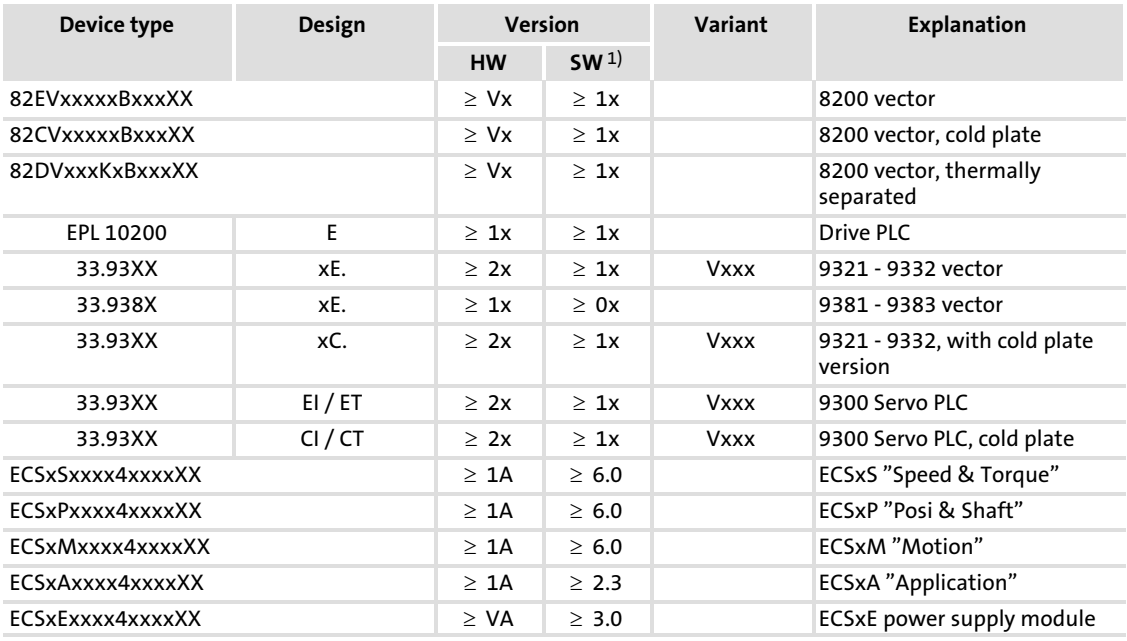

1) operating system software versions of the controllers

#### Any other use shall be deemed inappropriate!

# 12 **Lenze**

# <span id="page-12-0"></span>3.2 Identification

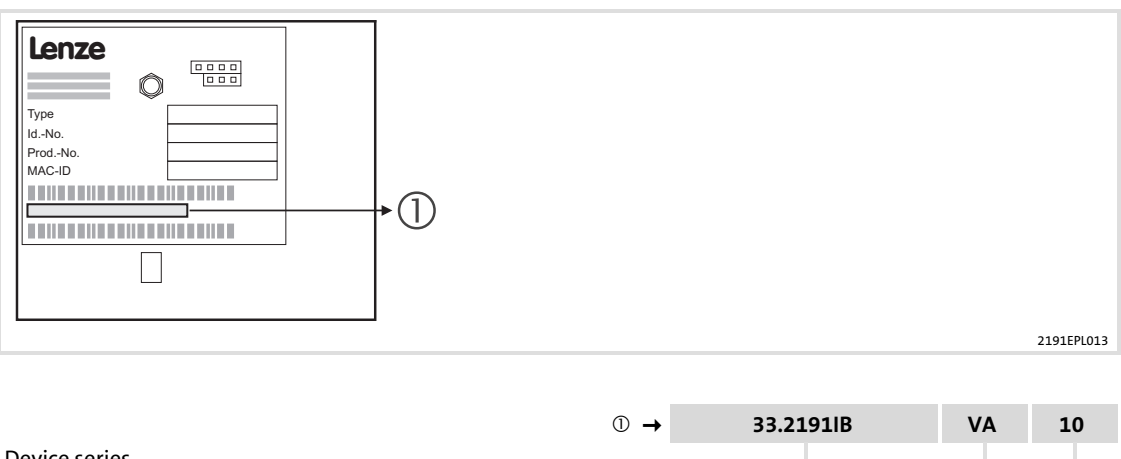

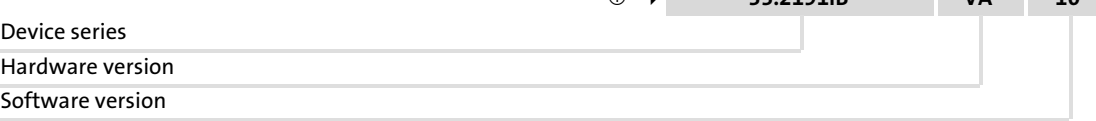

# <span id="page-13-0"></span>3.3 Product features

- ► Powerful and real-time capable communication system for motion and general applications. Real time Ethernet with the Ethernet POWERLINK V2 communication profile.
- ► Communication module for the AIF slot of the frequency inverters 8200 vector, 9300 vector and ECS servo system.
- ► Support of the Ethernet POWERLINK slave functionality (controlled node).
- ▶ Very short slave (Controlled Node) response times for optimal network performance.
- $\blacktriangleright$  Integrated Ethernet hub (double) for easily setting up line topologies without any additional components.
- ƒ External 24V supply for maintaining the POWERLINK communication in case the device fails.
- ► Use of max. 3 PDO crosslinks for master (managing node) or slave (controlled node) to create systems with "distributed intelligence".

# <span id="page-14-0"></span>3.4 Connections and interfaces

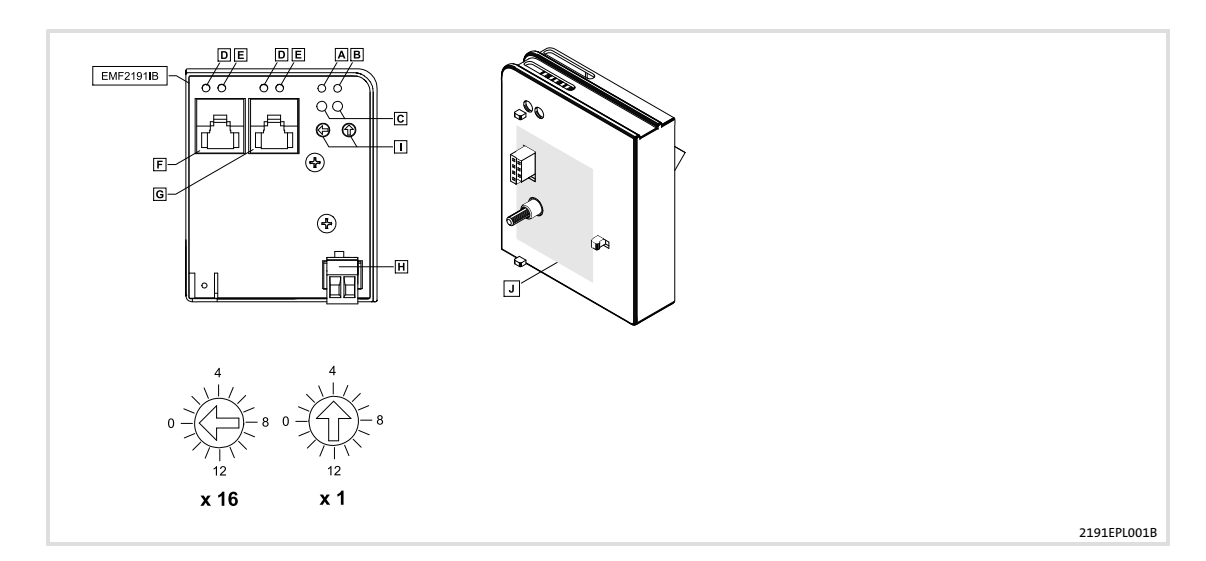

#### Connections

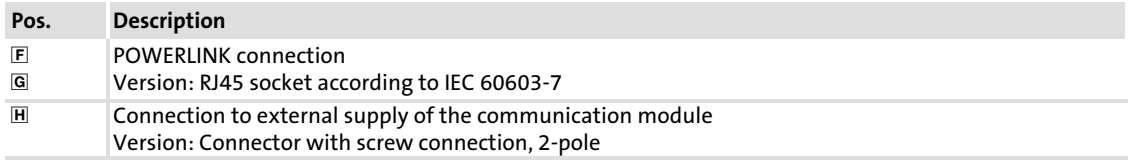

# Switch

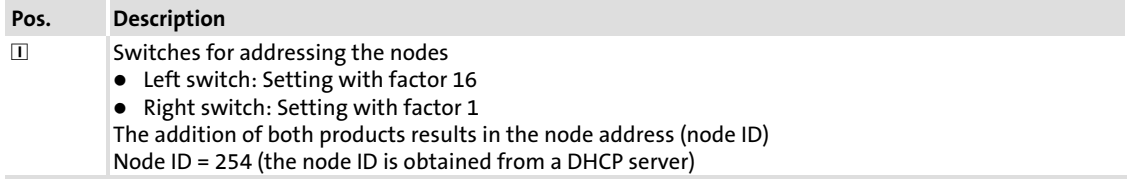

Connections and interfaces

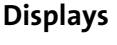

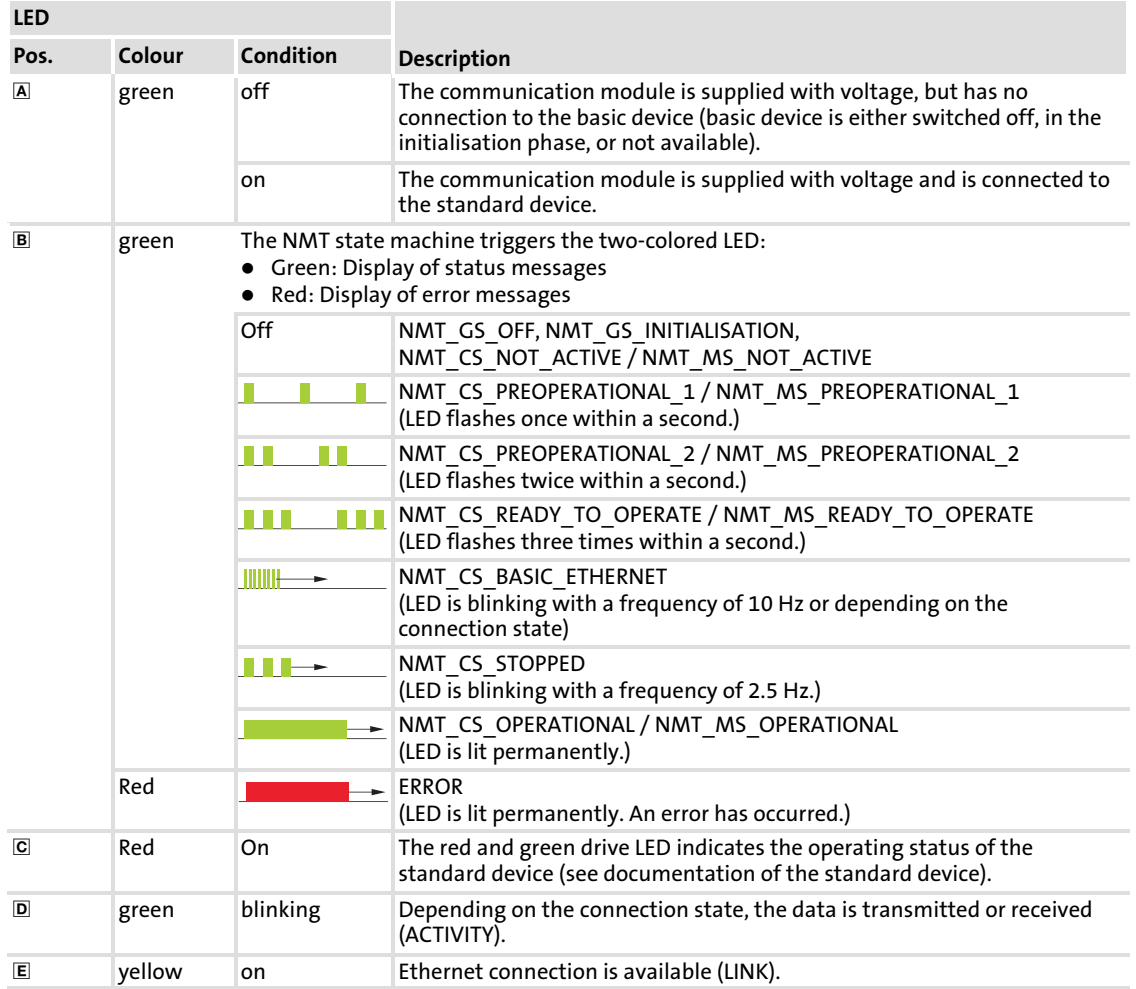

# <span id="page-16-0"></span>4 Technical data

# 4.1 General data and operating conditions

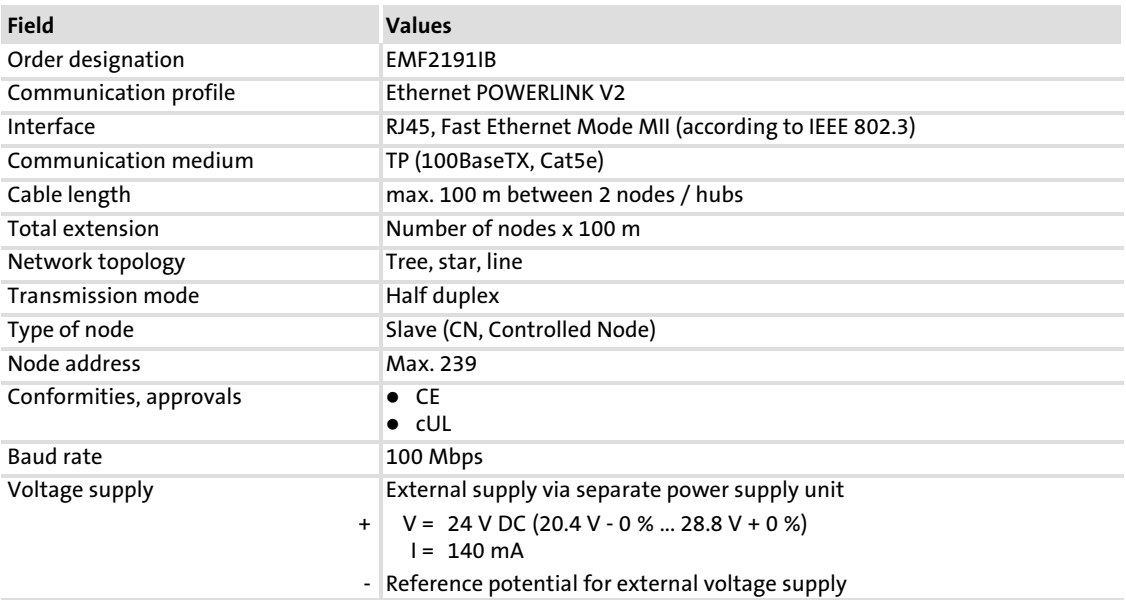

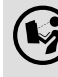

Documentation for Lenze series of devices 8200 vector, 9300 and ECS

Here you can find the ambient conditions and the electromagnetic compatibility (EMC) specifications applying to the communication module. Protective insulation

#### 4.2 Protective insulation

<span id="page-17-0"></span>[4](#page-16-0)

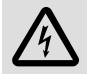

# Danger!

# Dangerous electrical voltage

If Lenze controllers are used on a phase earthed mains with a rated mains voltage  $\geq$  400 V, protection against accidental contact is not ensured without implementing external measures.

# Possible consequences:

 $\blacktriangleright$  Death or serious injury

#### Protective measures:

- $\blacktriangleright$  If protection against accidental contact is required for the control terminals of the controller and the connections of the plugged device modules, ...
	- a double isolating distance must exist.
	- the components to be connected must be provided with the second isolating distance.

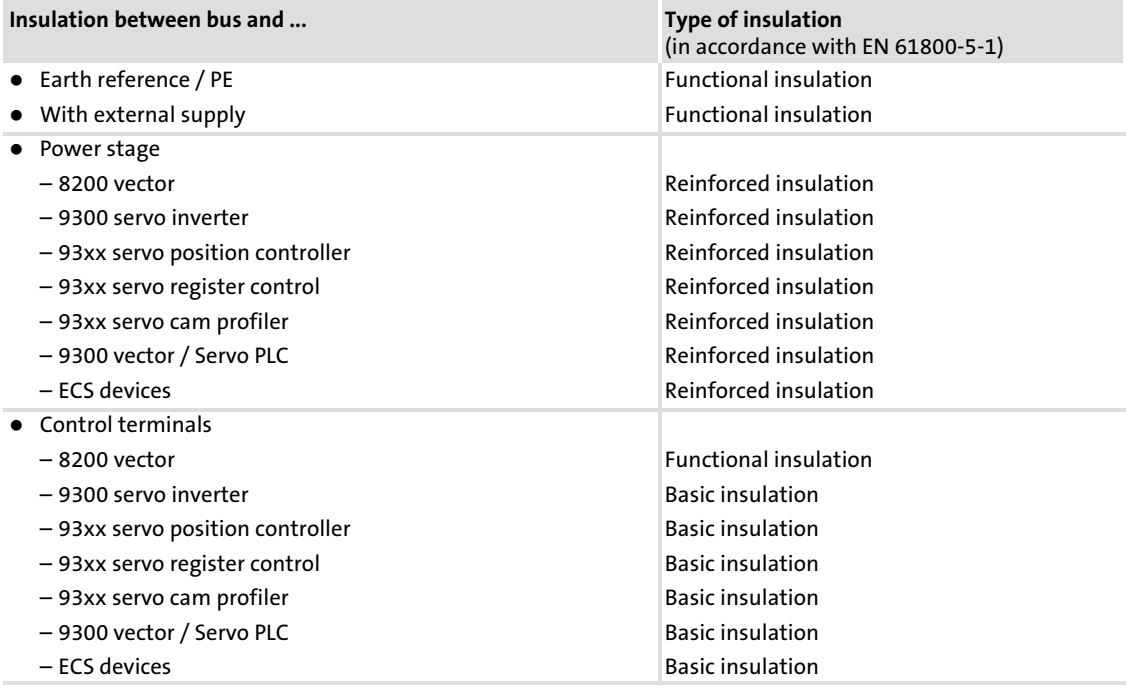

# <span id="page-18-0"></span>4.3 Data for POWERLINK communication

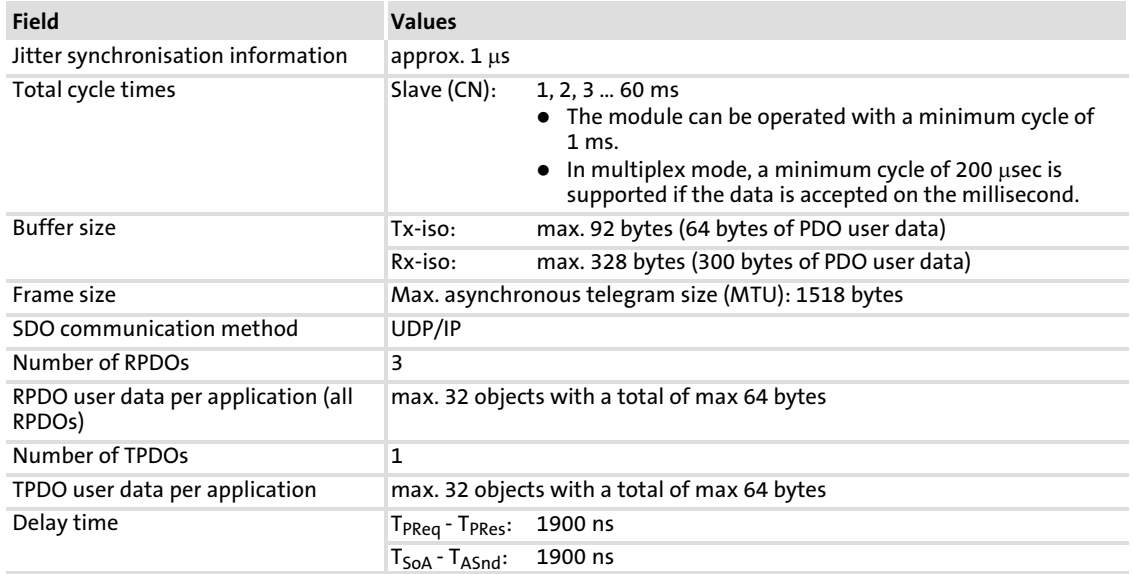

[4](#page-16-0)

# <span id="page-19-0"></span>4.3.1 Cycle time

The cycle time of the communication system is the time in which all process data between the master (managing node) and the slaves (controlled nodes) are exchanged.

It depends on the data of the communication system and can be calculated as follows e. g. for a baud rate of 500 kbps:

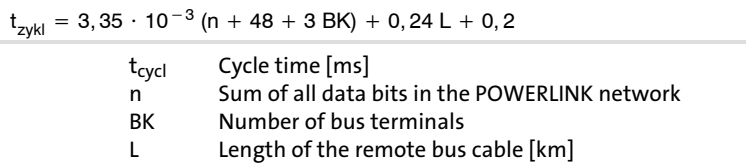

The following diagram shows the relation between cycle time and number of connected fieldbus nodes. The given values refer to the connection of Lenze inverters (e.g. 82xx) with 48 bits (1 parameter data word + 2 process data words).

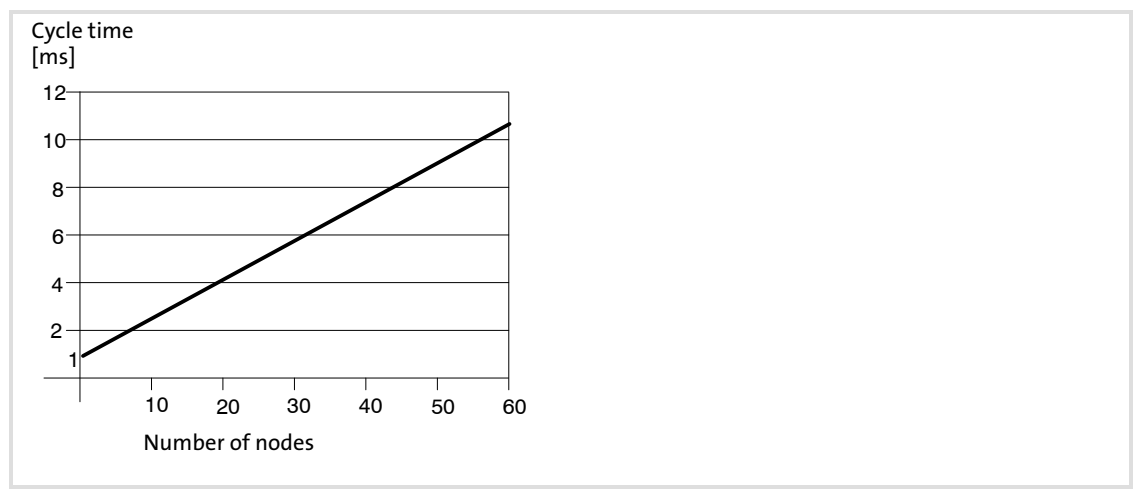

Fig. 4−1 Relationship between cycle time and number of nodes

#### 4.3.2 Processing time in the inverter

There are no interdependencies between parameter data and process data.

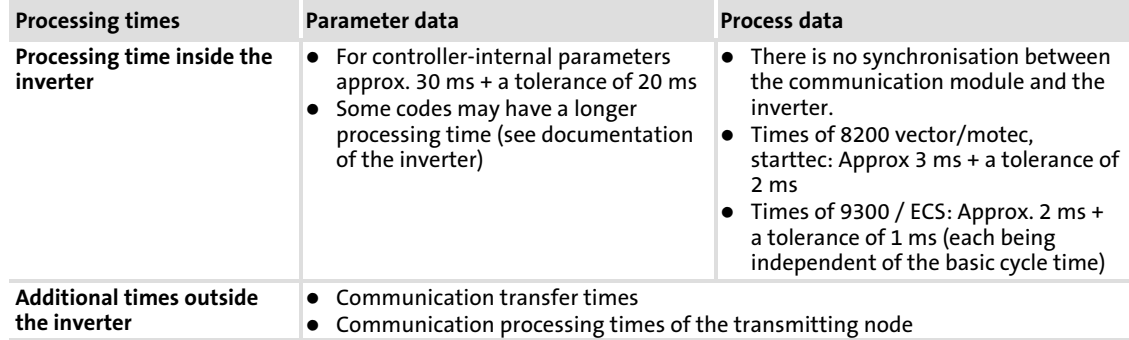

# <span id="page-20-0"></span>4.4 Dimensions

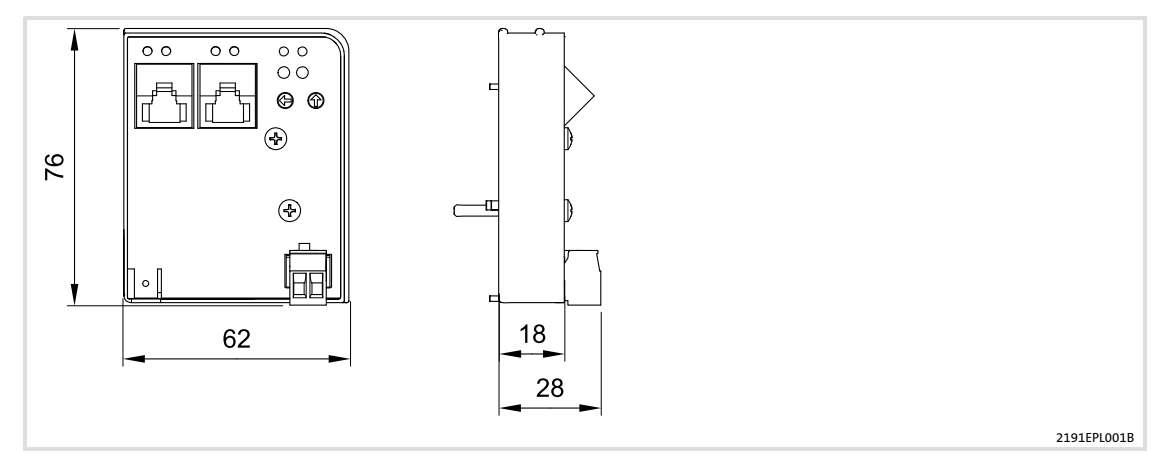

All dimensions in mm

# <span id="page-21-0"></span>5 Installation

# Danger!

Inappropriate handling of the communication module and the standard device can cause serious personal injury and material damage.

Observe the safety instructions and residual hazards described in the documentation for the standard device.

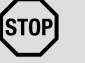

# STOP Stop!

The device contains components that can be destroyed by electrostatic discharge!

Before working on the device, the personnel must ensure that they are free of electrostatic charge by using appropriate measures.

#### <span id="page-22-0"></span>5.1 Mechanical installation

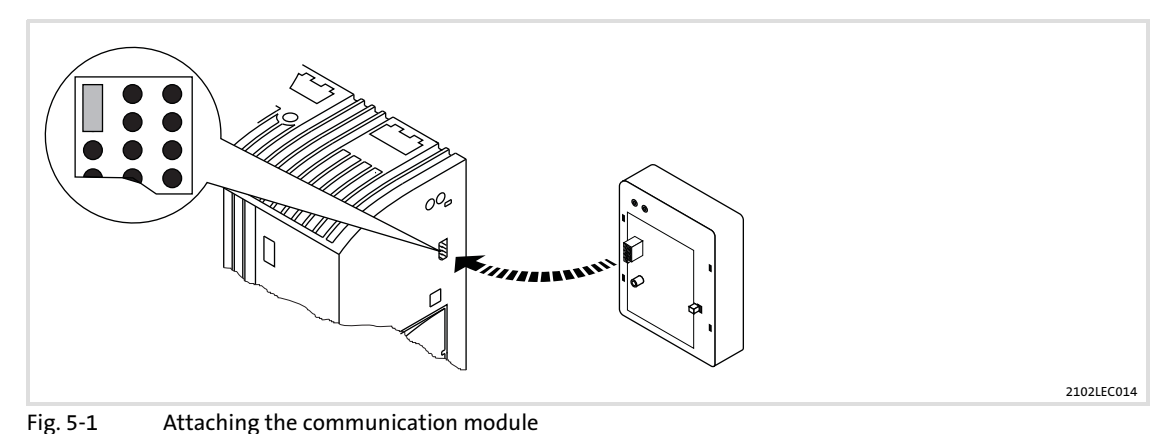

▶ Plug the communication module onto the standard device (here: 8200 vector).

► Tighten the communication module to the standard device using the fixing screw in order to ensure a good PE connection.

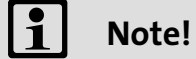

For the internal supply of the communication module by the 8200 vector frequency inverter the jumper has to be adjusted within the interface opening (see illustration above).

Observe the notes ( $\Box$  [32\)](#page-31-0).

#### <span id="page-23-0"></span>Installation [5](#page-21-0)

Electrical installation Wiring according to EMC (CE−typical drive system)

# 5.2 Electrical installation

# 5.2.1 Wiring according to EMC (CE−typical drive system)

For wiring according to EMC requirements observe the following points:

# Note!

- $\blacktriangleright$  Separate control cables/data lines from motor cables.
- $\triangleright$  Connect the shields of control cables/data lines at both ends in the case of digital signals.
- ► Use an equalizing conductor with a cross-section of at least 16 mm<sup>2</sup> (reference: PE) to avoid potential differences between the bus nodes.
- ƒ Observe the other notes concerning EMC−compliant wiring given in the documentation for the standard device.

# Wiring procedure

- 1. Comply with bus topology, thus do not use stubs.
- 2. Observe notes and wiring instructions in the documents for the control system.
- 3.  $\,$  Only use cables that comply with the given specifications ( $\Box$  [30](#page-29-0)).
- 4. Observe notes for the voltage supply of the module (  [32\)](#page-31-0).

# <span id="page-24-0"></span>5.2.2 Network topology

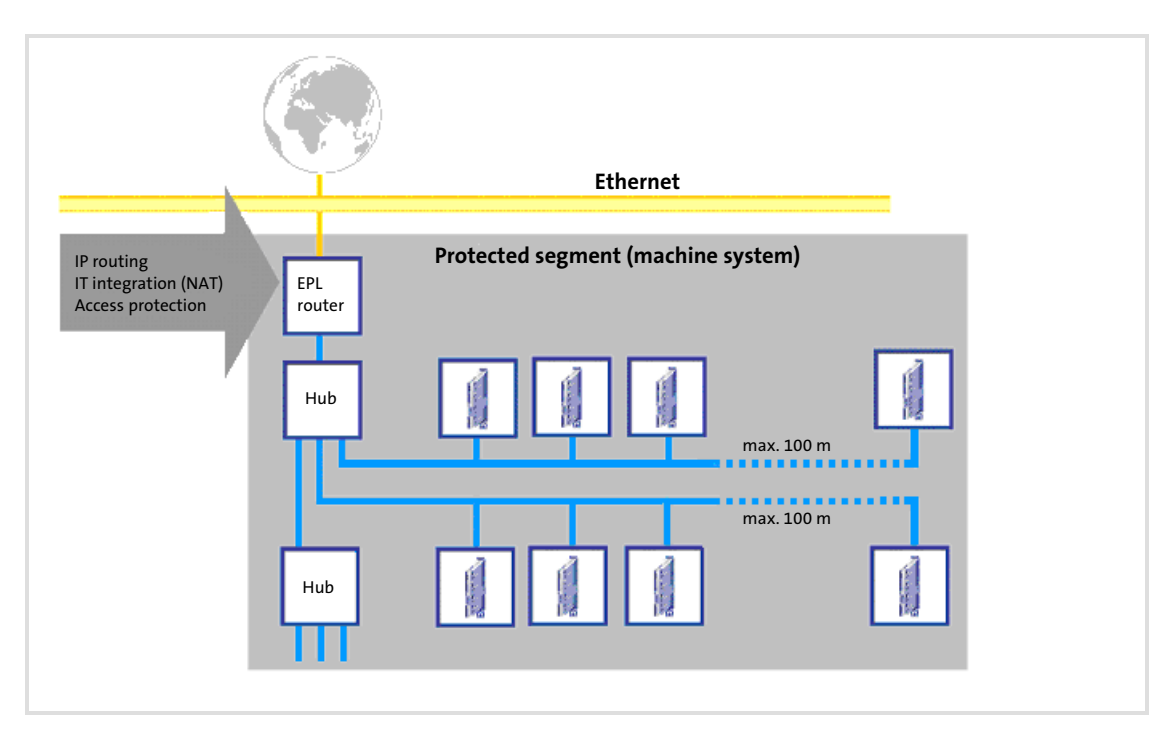

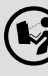

 $\left(\bigvee\right)$  Detailed information on this topic can be found in the Ethernet POWERLINK brochure "Real−time Industrial Ethernet is reality"

# <span id="page-25-0"></span>5.2.3 POWERLINK

#### POWERLINK network segment

# Note!

Standard Ethernet nodes are not permitted in the POWERLINK network segment.

In order to use the real−time capability of the POWERLINK technology, the POWERLINK nodes must be interconnected in a separate network segment.

In accordance with the POWERLINK rules, only the network master (managing node) controls the access of the slaves (controlled nodes) to the network. The network master is the only node that transmits autonomously. All other nodes (controlled nodes) only transmit when they are entitled to transmit by the master.

Non−POWERLINK nodes (e.g. PCs) typically violate these rules by sending frames independently of the master. These frames interfere with the cyclic frame exchange of the POWERLINK nodes and prevent the real−time capability of the POWERLINK.

#### Connection to the standard Ethernet network

The connection to an external standard Ethernet network is carried out via an Ethernet POWERLINK router.

These infrastructure component separates the network traffic in the POWERLINK network segment from the one in the standard Ethernet. The handling of the frames depend on their direction:

ƒ Standard Ethernet −−−> POWERLINK network segment

Only frames that are addressed to nodes in the POWERLINK network segment are forwarded. The forwarding takes place in the asynchronous area of the POWERLINK cycle.

ƒ POWERLINK network segment −−−> Standard Ethernet

Only asynchronous frames that are not addressed to nodes in the POWERLINK network segment are forwarded.

<span id="page-26-0"></span>Topologies in the POWERLINK network segment

# Note!

The use of class 1 hubs and switches inside the POWERLINK network segment is not permitted.

Inside the segment only Ethernet hubs may be used as infrastructure elements. The hubs must meet the requirements on class 2 repeaters acc. to IEEE 802.3u.

For this purpose, Lenze offers the dual hub integrated into the communication module and the separate eight−fold hub, type E94AZCEH.

Class 1 hubs and switches are not permissible since they have considerably longer delay times for the frame forwarding and a bigger jitter. Both sizes reduce the real−time capability and dynamics.

The cable length between both nodes is limited to 100 m.

The topology rules (IEEE-802.3u) required for controlling the collisions may be violated in the POWERLINK network segment since according to the POWERLINK access order, frame collisions are prevented. This enables a structure of lines and any hybrid forms between star and line topology.

# Recommended topology

For an easy configuration and due to many possible topology variants we recommend to create networks according to the following rules:

- 1. Create slave groups with up to 10 nodes
- 2. Connect groups in star shape to the master (managing node).
- 3. For more than 2 groups: Use external 8-port hubs, e. g. Lenze hub E94AZCEH.

Exception: For maximally 2 groups, these are directly connected to the two ports of the communication module.

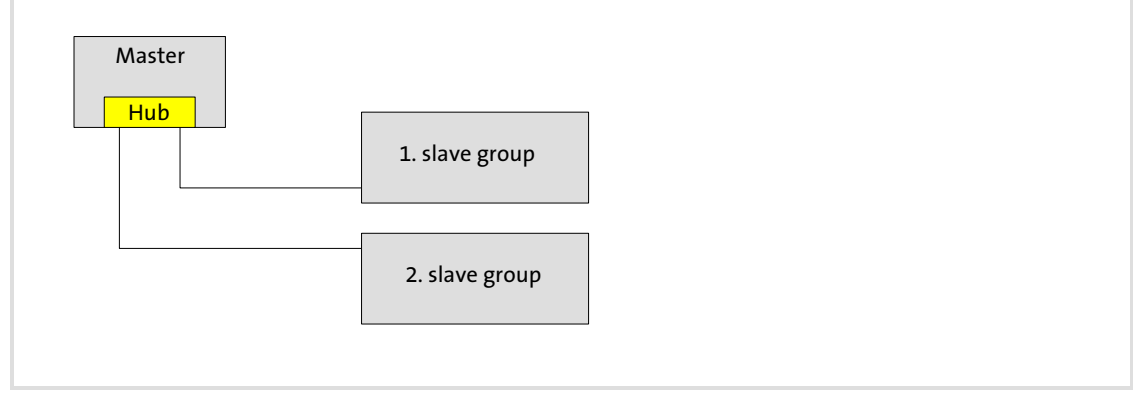

Fig. 5−2 Star topology for 1 to 2 slave groups

- 4. Connect slave groups to the master via one external hub each.
	- For max. 7 slave groups one hub is sufficient.
	- For more than 7 slave groups, use further hubs.
	- The groups can be distributed on the hubs just as you like.

# EDSMF2191IB EN 2.0 -

Electrical installation Operation in the standard Ethernet

# <span id="page-27-0"></span>5.2.4 Operation in the standard Ethernet

# Note!

Operation in the standard Ethernet does not permit any real−time communication.

The communication module can be operated in the standard Ethernet for a basic parameter setting provided that the following applies:

- 1. Operation of the module in slave mode:
	- $-$  Network address  $\leq$ 239
	- IP address: 192.168.100.<EPL address>
- 2. Real time operation must not be carried out.
- 3. No integration of a master (EPL address  $\geq$  240) into the standard Ethernet network.

#### More notes on wiring

 $\blacktriangleright$  Do not wire, if possible, more than 9 nodes in succession in a network line.

#### <span id="page-28-0"></span>5.2.5 POWERLINK connection

You can use a standard Ethernet patch cable for connecting the communication module to the fieldbus (see "Ethernet cable specifications" ( $\Box$  [30\)](#page-29-0)).

# $\left| \cdot \right|$  Note!

Plug/remove the Ethernet cable plug in a straight manner (at right angles) into/from the socket to make sure that the RJ45 socket will not be damaged.

# Pin assignment

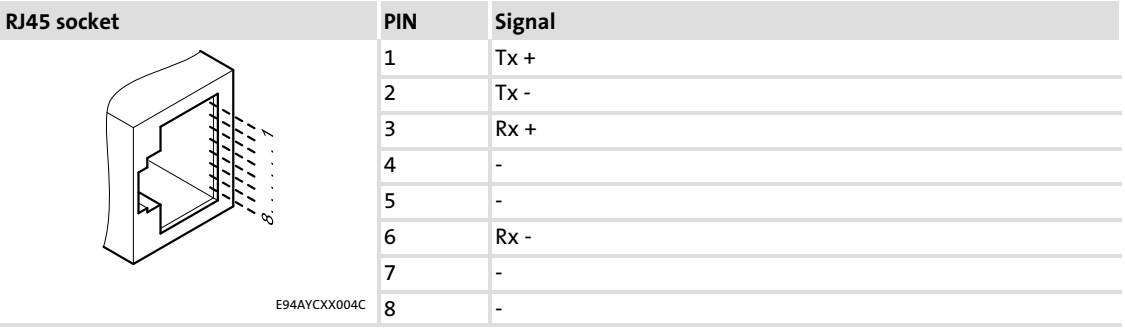

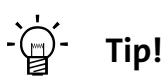

The POWERLINK interfaces feature an auto MDIX function. This function adjusts the polarity of the RJ45 interfaces so that a connection is established irrespective of the polarity of the opposite POWERLINK interface, and irrespective of the type of cable used (standard patch cable or crossover cable).

# Installation

Electrical installation Specification of the Ethernet cable

# 5.2.6 Specification of the Ethernet cable

# Note!

Only use cables complying with the below specifications.

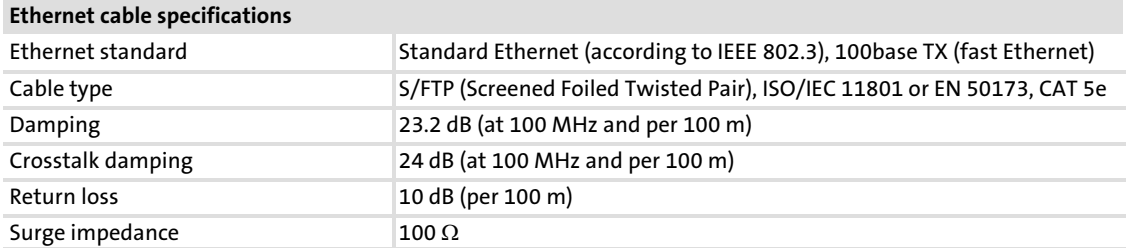

# Design of the Ethernet cable

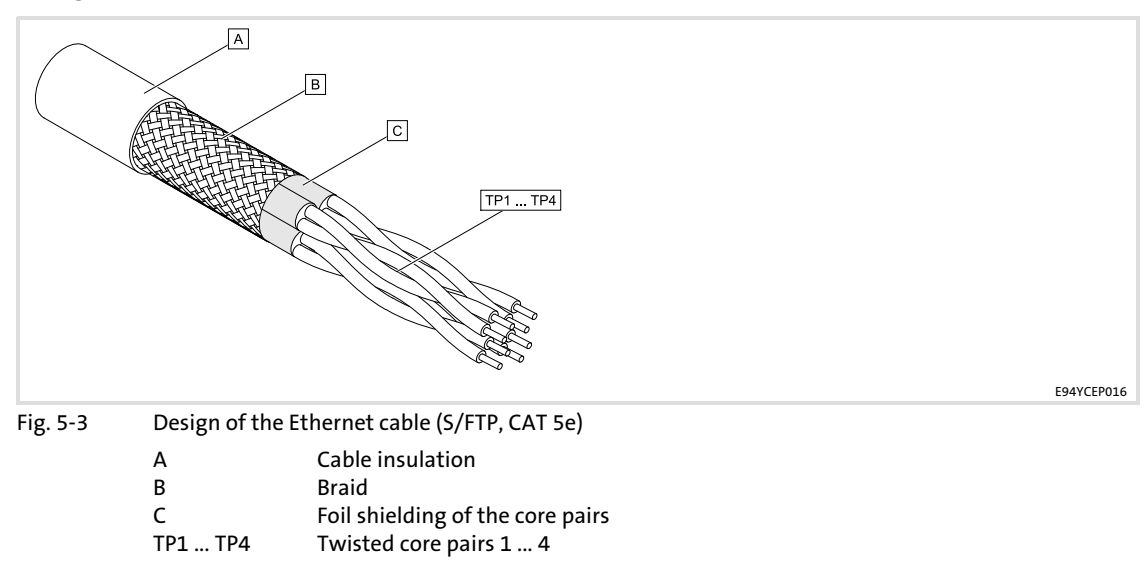

<span id="page-29-0"></span>[5](#page-21-0)

# <span id="page-30-0"></span>Colour code of Ethernet cable

# Note!

Wiring and colour code are standardised in EIA/TIA 568A/568B. You can use 4−pin Ethernet cables in accordance with the industrial standard. The cable type only connects the assigned pins 1, 2, 3 and 6 with each other.

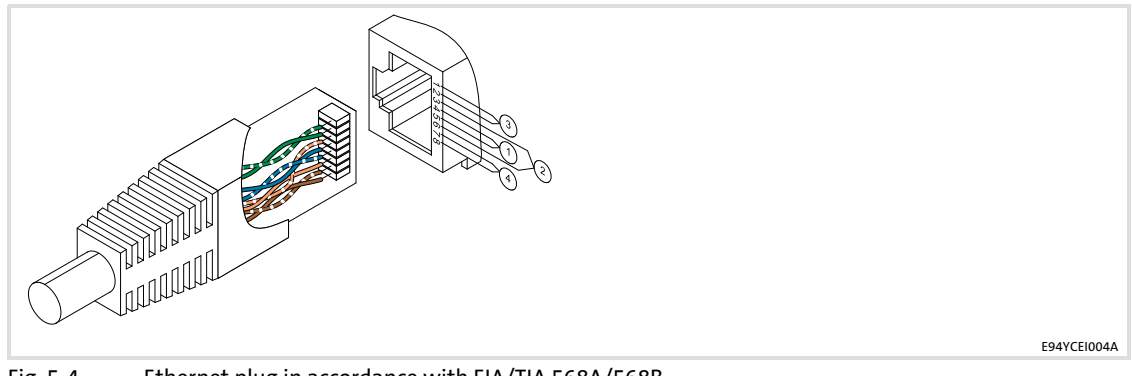

Fig. 5−4 Ethernet plug in accordance with EIA/TIA 568A/568B

| Pair          | Pin            | <b>Signal</b> | EIA/TIA 568A | EIA/TIA 568B |
|---------------|----------------|---------------|--------------|--------------|
| 3             | 1              | $Tx +$        | White/green  | White/orange |
|               | 2              | $Tx -$        | Green        | Orange       |
|               | 3              | $Rx +$        | White/orange | White/green  |
| 1             | $\overline{4}$ | Not assigned  | Blue         | Blue         |
|               | 5              | Not assigned  | White/blue   | Blue/white   |
| $\mathcal{P}$ | 6              | $Rx -$        | Orange       | Green        |
| 4             | 7              | Not assigned  | White/brown  | White/brown  |
|               | 8              | Not assigned  | Brown        | Brown        |

# <span id="page-31-0"></span>5.2.7 Voltage supply

# Internal voltage supply

# Note!

Internal voltage supply has been selected in the case of standard devices with an extended AIF interface opening (e.g. front of 8200 vector). The area shown on a grey background in the graphic marks the jumper position.

- $\triangleright$  By default, this is not supplied internally in the standard device.
- $\triangleright$  For internal voltage supply place the jumper on the position indicated below.

In the case of all other device series (9300, ECS), voltage is always supplied from the standard device.

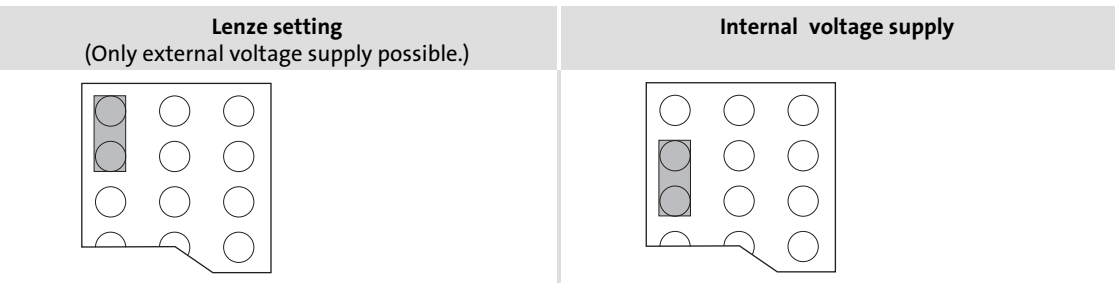

# External voltage supply

# Note!

In the case of an external voltage supply and for greater distances between the control cabinets, always use a separate power supply unit (SELV/PELV) that is safely separated in accordance with EN 61800−5−1 in each control cabinet.

The external voltage supply of the communication module ...

- $\triangleright$  is required if communication via the fieldbus is to be continued when the supply of the device fails.
- ► is provided via the 2-pin terminal strip with screw-type connection (24 V DC):

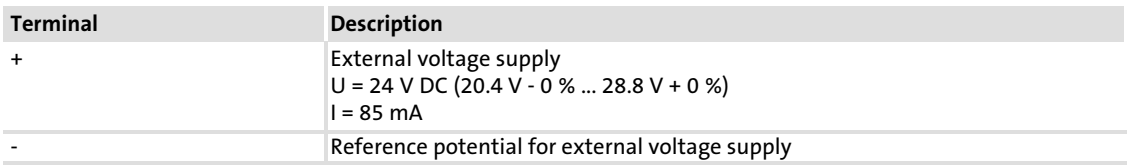

 $\blacktriangleright$  The parameters of a standard device disconnected from the mains cannot be accessed.

# <span id="page-32-0"></span>Terminal data

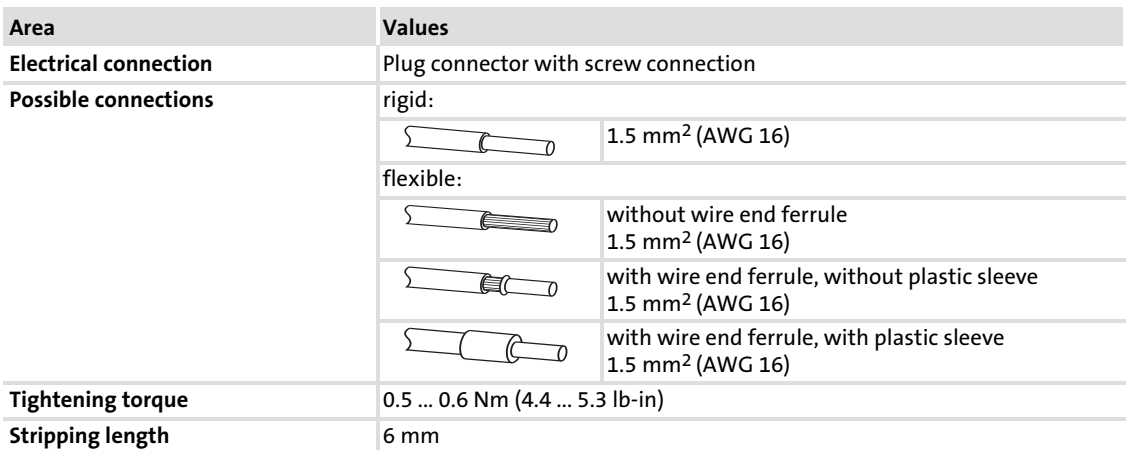

# <span id="page-33-0"></span>6 Commissioning

During commissioning, system−dependent data as e.g. motor parameters, operating parameters, responses and parameters for fieldbus communication are selected for the controller.

In Lenze devices, this is done via codes. The codes are stored in numerically ascending order in the Lenze controllers and in the plugged−in communication/function modules.

In addition to these configuration codes, there are codes for diagnosing and monitoring the bus devices.

# 6.1 Before switching on

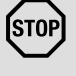

# <sup>(STOP</sup>) Stop!

Before switching on the standard device with the communication module for the first time, check the entire wiring for completeness, short circuit and earth fault.

# <span id="page-34-0"></span>6.2 Setting the node address

# Note!

- $\blacktriangleright$  Use different node addresses for several networked inverters. The Lenze setting for the node address (node ID) has the value '4':
	- link switch in position '0' – right switch in position '4'
- $\triangleright$  Switch the voltage supply of the inverter/communication module off and on again to activate changed settings.

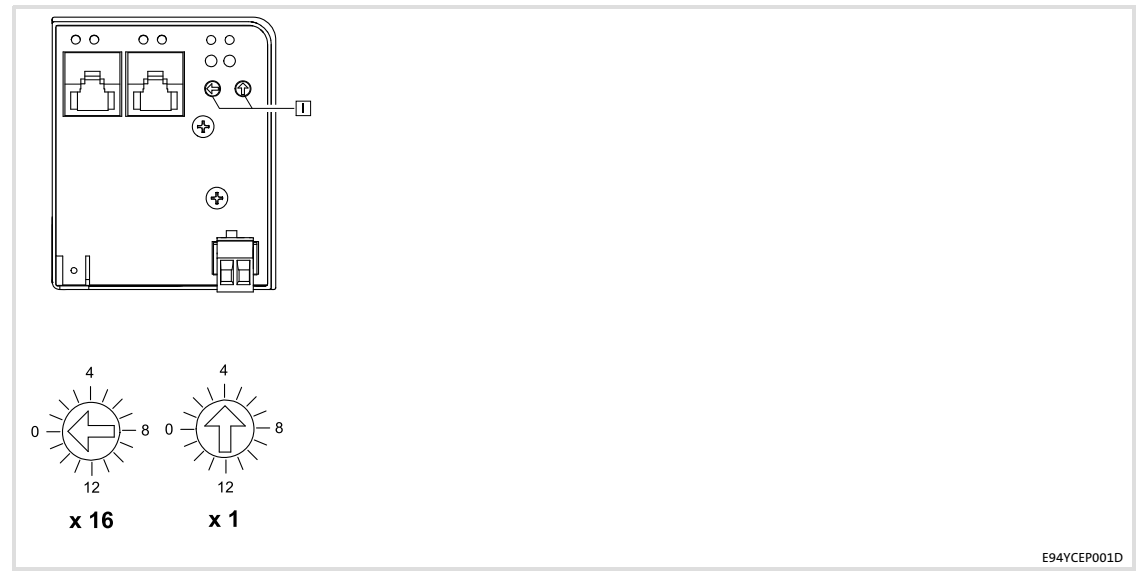

Fig. 6−1 Setting the node address

Each node has to be assigned to a unique address (node ID).

- ▶ Valid address range for slave (controlled node): 1 ... 239
- ► The corresponding IP address of the communication module results from the setting of the two rotary switches.

IP address: 192.168.100.<Node ID>

(Value  $\left\vert \textit{Left Switch}\right\vert \times \text{16} + \left\vert \textit{Value}\left\vert \textit{Right Switch}\right\vert \right\vert = \textsf{Node Address}$ 

# Example

- ► Left rotary switch in position '2'
- ► Right rotary switch in position '5'

 $(2 \times 16) + 5 = 37$ 

==> The node address is '37'.

# <span id="page-35-0"></span>6.3 Configuration via the "Automation Studio"

The upgrade mechanism of the "Automation Studio" of the B & R company serves to establish an internet connection via which the necessary installation files are called.

After the upgrade, tick "display customised devices" in the hardware selection list to display the Lenze devices.

The following functions are available:

- $\blacktriangleright$  Adding Lenze devices to the hardware configuration
- ▶ Setting node parameters (e.g. node ID)
- $\blacktriangleright$  I/O configuration (basic configuration settings of the controller)
- $\triangleright$  Defining the I/O mapping (assignment of the process data objects of the controller to the PLC objects)

The communication module is configured like a B & R device. The I/O configuration indicates the code which are compulsory for commissioning the inverter.

If further codes have to be written, library functions from the PLC project can be used. For this purpose, you can find the "AsEPL" library in the "Library Manager". It provides the functions "EplSDOWrite" and "EplSDORead" which serve to read and write any parameters of the device.

#### Indexing the Lenze codes

The index number is converted to a code as follows:

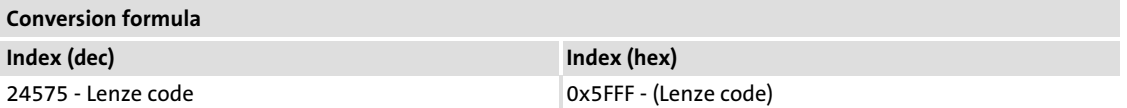

Example of C0001 (operating mode):

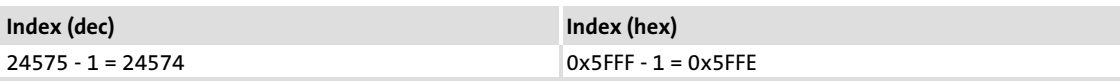

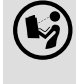

 Further information on the "Automation Studio" functions can be found in the corresponding documentation.

#### <span id="page-36-0"></span>6.4 Initial switch−on

Switch on the inverter and check whether it is ready for operation using the diagnostic LEDs at the front of the communication module.

- ► Red diagnostic LEDs must not be on.
- $\blacktriangleright$  The following signalling should be visible:

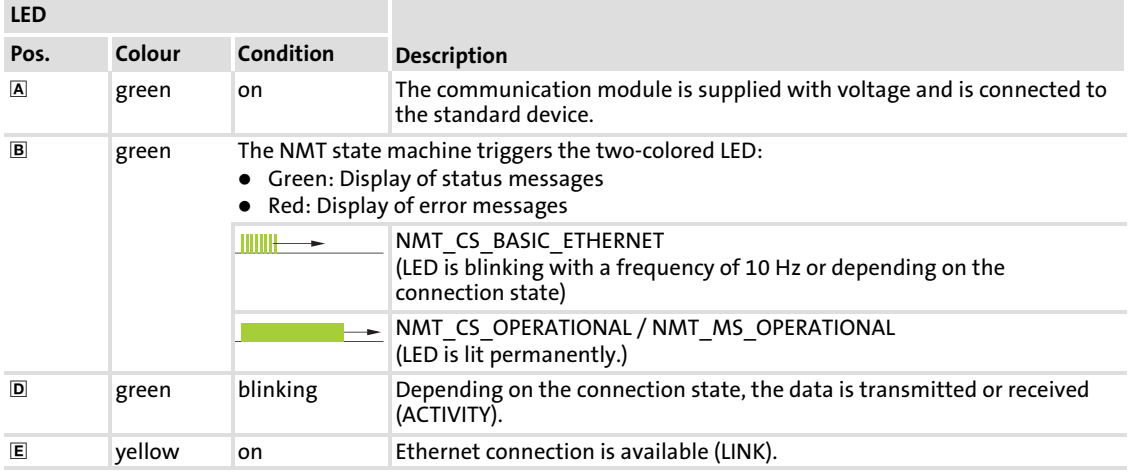

# <span id="page-37-0"></span>7 Diagnostics

The LEDs on the front are provided to the communication module for the purpose of fault diagnostics.

# Displays

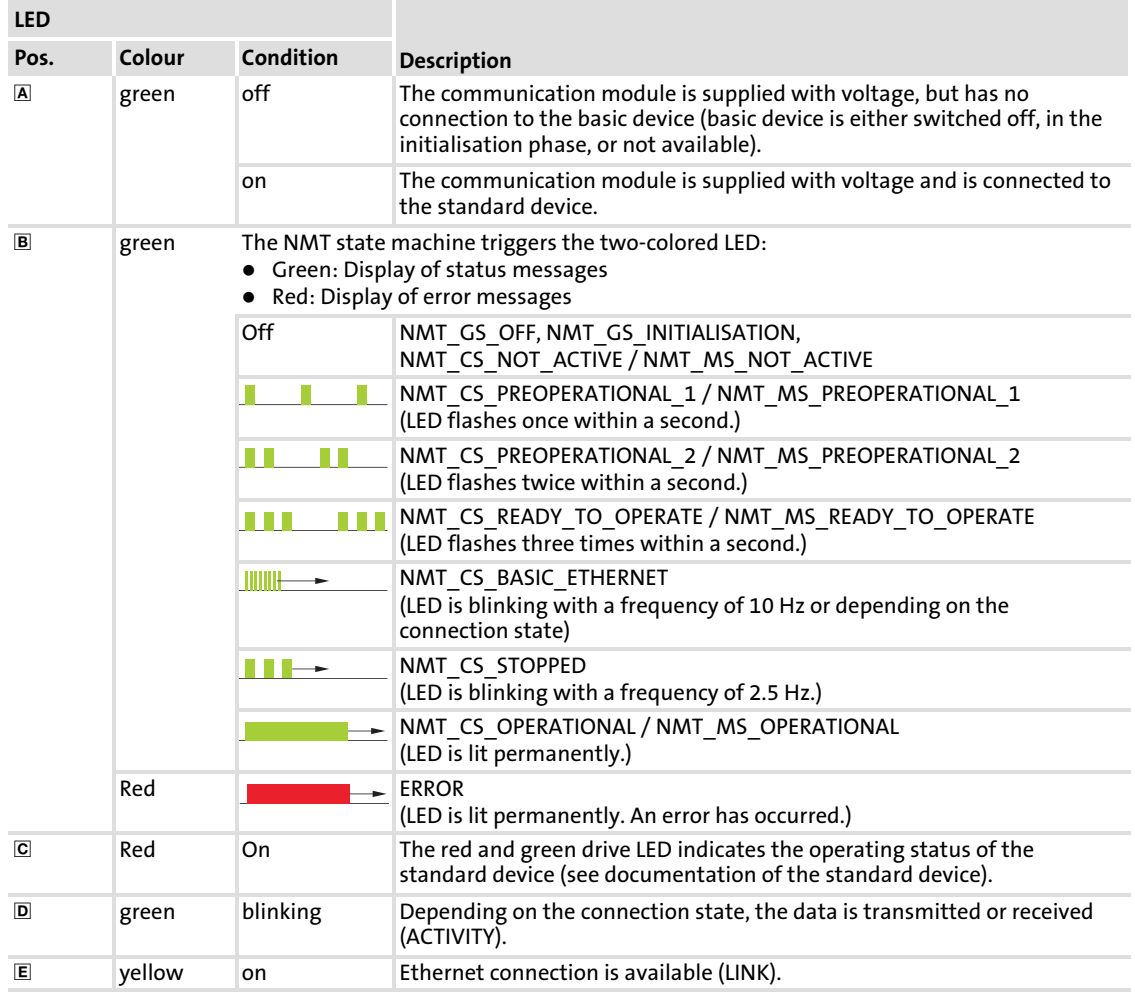

# <span id="page-38-0"></span>8 Appendix

#### 8.1 Index table

#### Overview

The following objects specified by the Ethernet POWERLINK communication profile are supported.

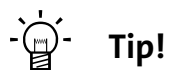

The Ethernet POWERLINK specification contains details on the POWERLINK communication profile and can be obtained from the Ethernet POWERLINK Standardisation Group (EPSG):

# http://www.ethernet−powerlink.org

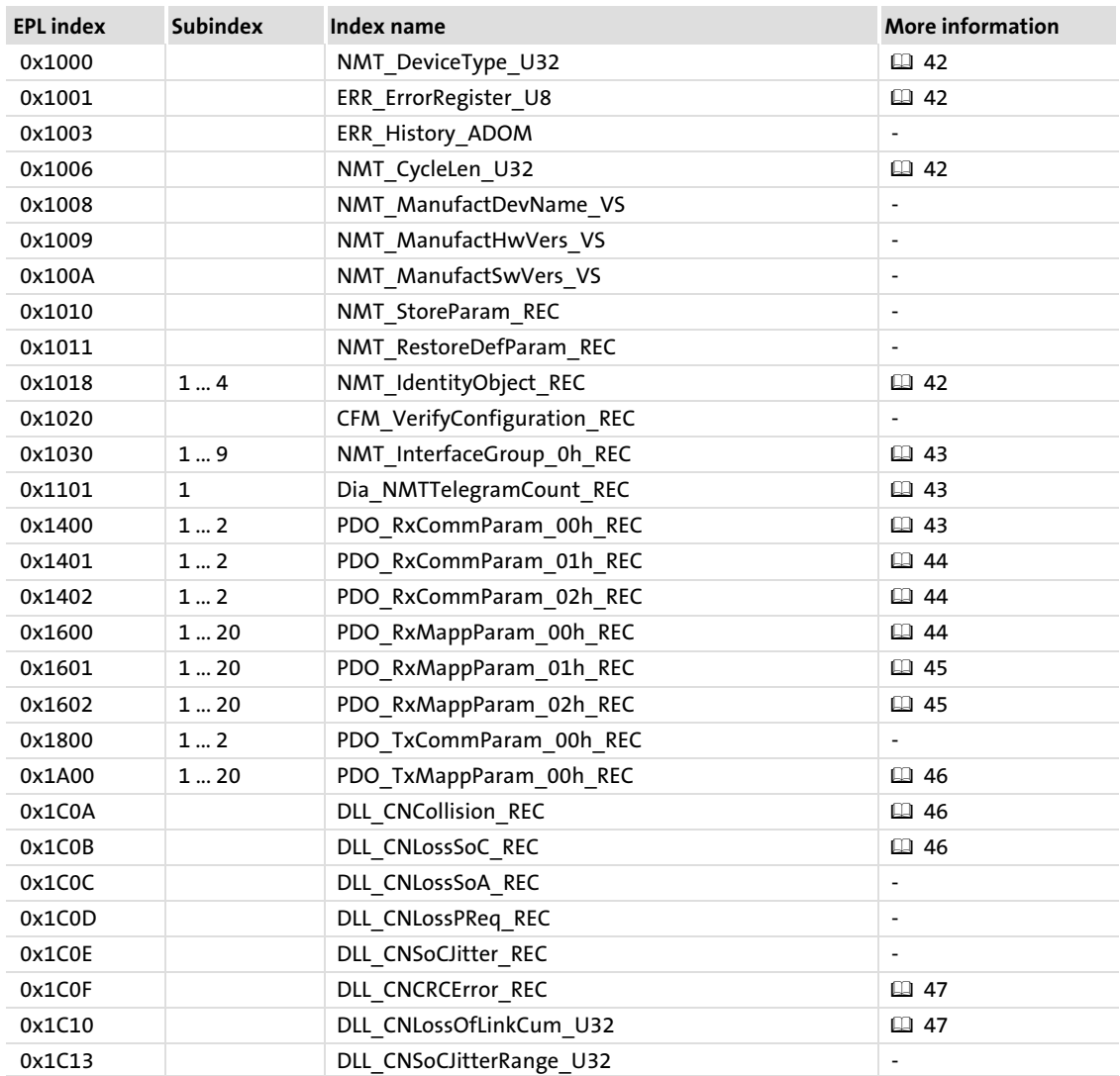

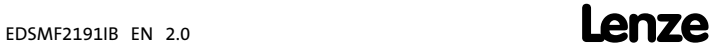

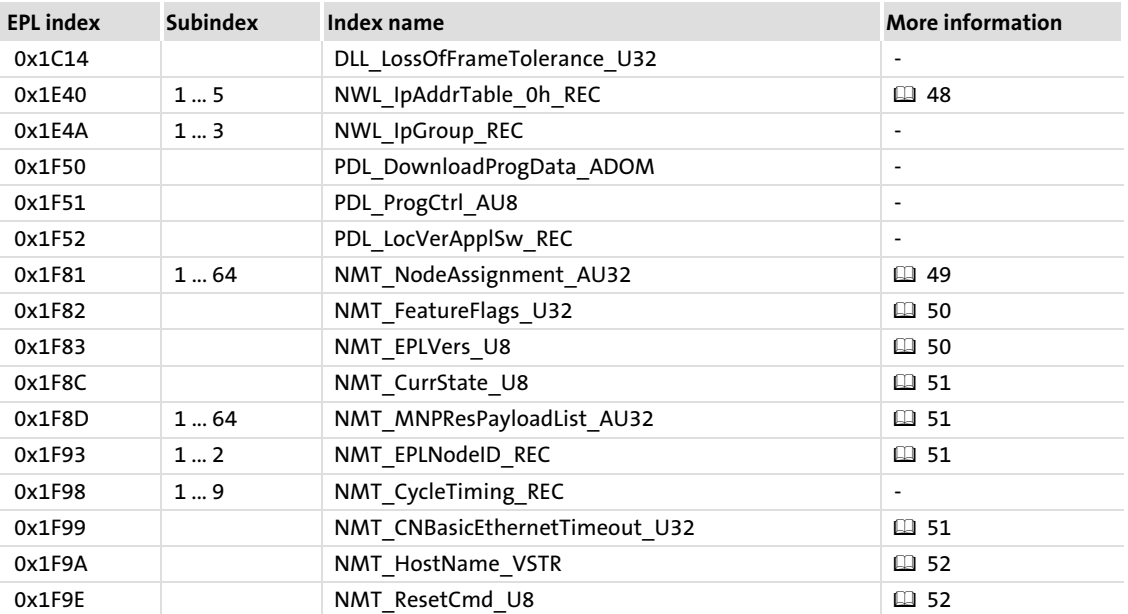

# How to read the index table

# Model of an index table

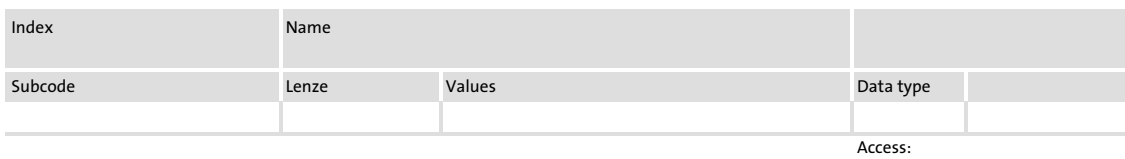

# Meaning

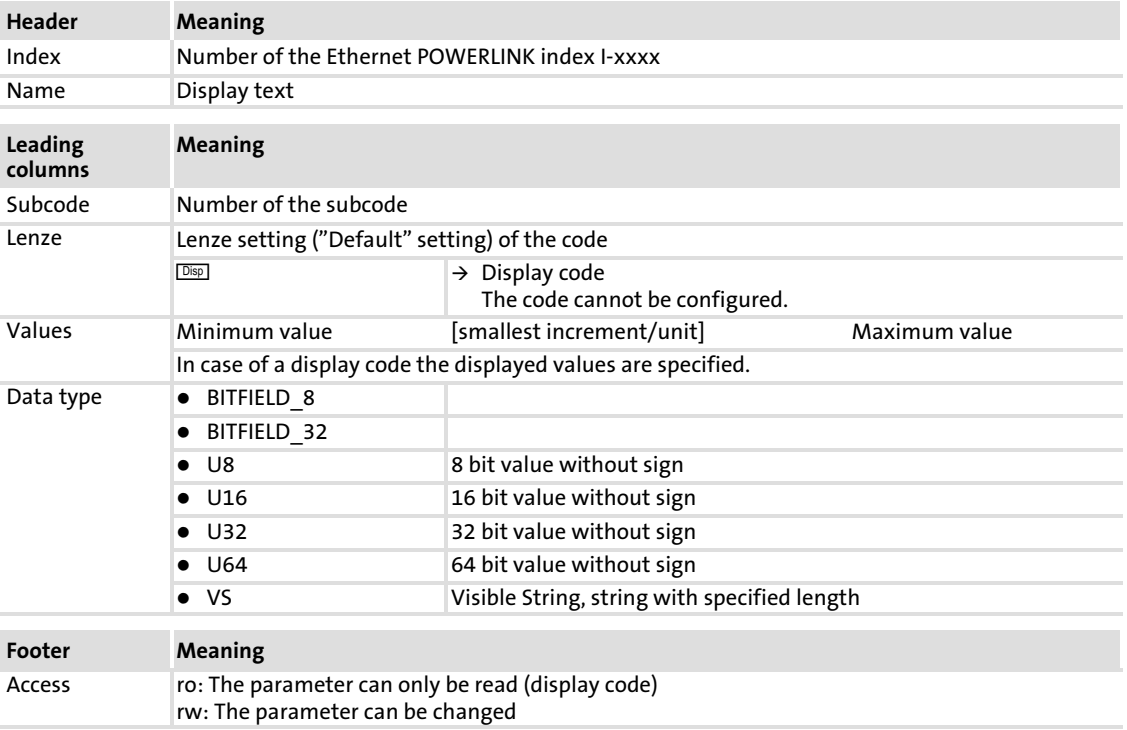

# <span id="page-41-0"></span>I−1000: EPL device type

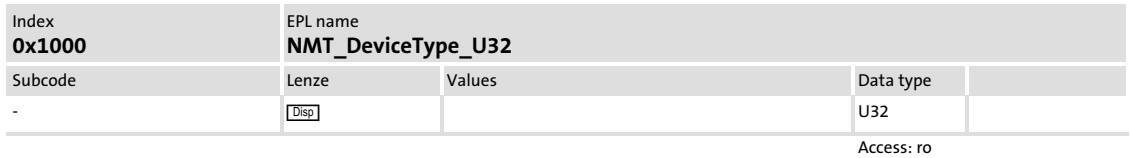

The object displays the device type of the node.

### I−1001: EPL error register

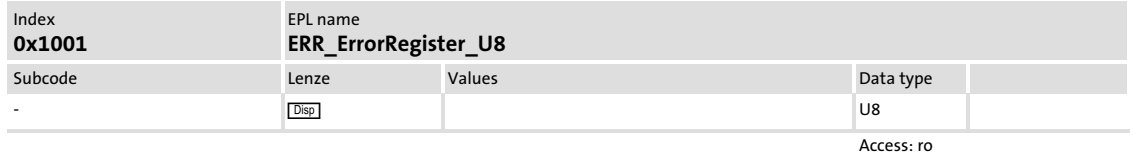

The object contains currently pending errors arranged according to error classes. The bits of the error register have the following meaning:

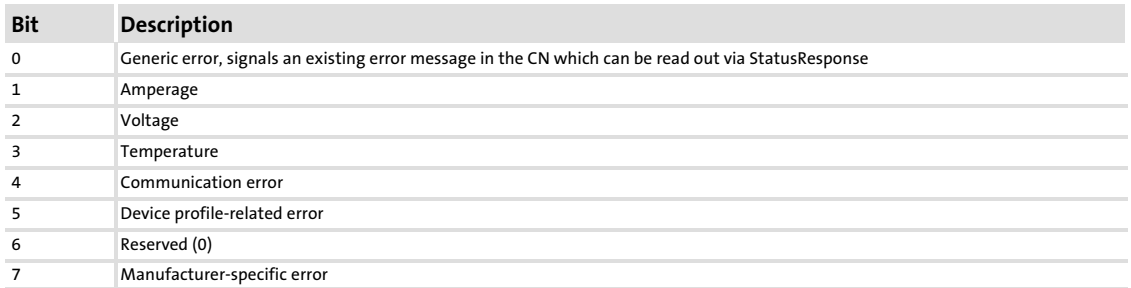

#### I−1006: EPL cycle time

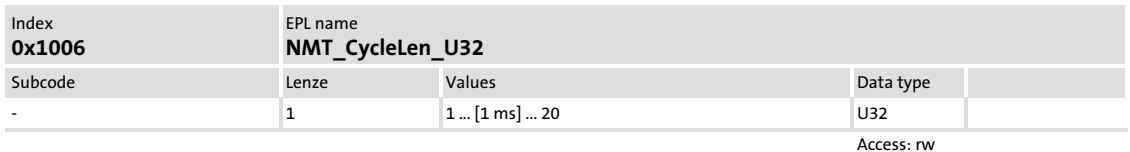

The object contains the length of the EPL cycle in [ $\mu$ s].

# I−1018: EPL identity object

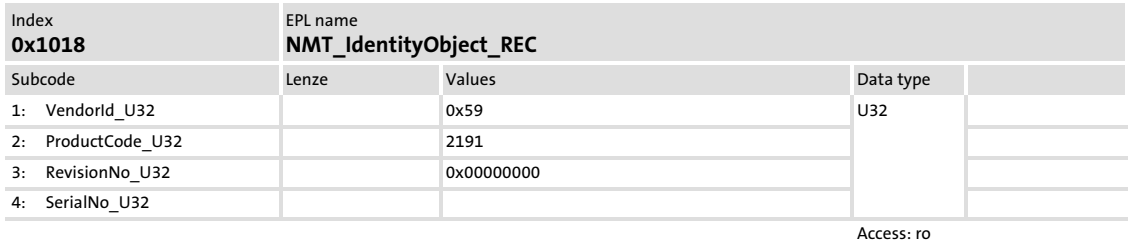

The object contains identification information on the communication module.

#### <span id="page-42-0"></span>I−1030: EPL MAC address

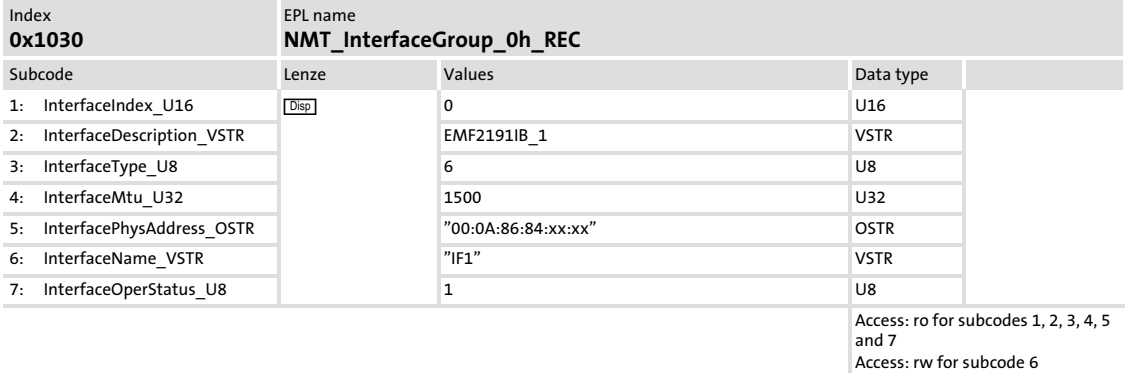

The object contains information on the Ethernet interface. The subcode 5 contains the MAC address. When the communication module is produced, the MAC address is assigned unequivocally worldwide and provides addressing on the lowest level.

# I−1101: EPL telegram counter

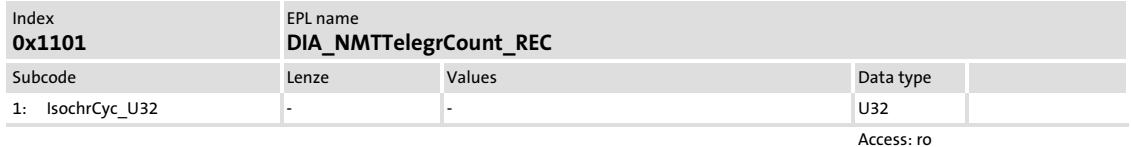

Subcode 1 of the object contains a counter for POWERLINK cycles. The counter is started with each power−on of the node at 0. An overflow occurs at 4.294.967.295.

# I−1400: EPL address : RPDO

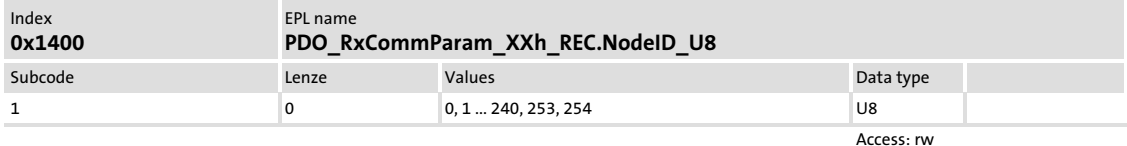

Subcode 1 of the object contains the node address (node ID) of the transmitting node for the PDO channel (n+1).

Values > '0' describe the origin of a PRes telegram. The value '0' is reserved for "PReq" (cannot be used in systems with a Lenze Servo Drive 9400 as managing node).

The value is only valid if the corresponding object 0x160x has a value > '0'.

#### <span id="page-43-0"></span>I−1401: EPL address : RPDO

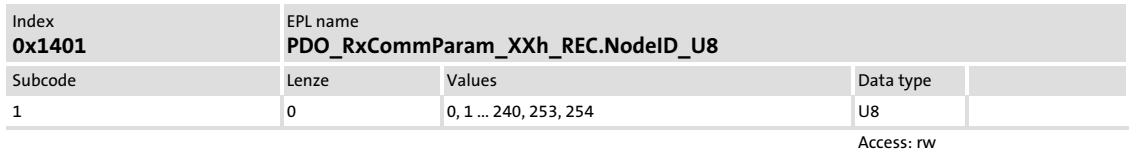

Subcode 1 of the object contains the node address (node ID) of the transmitting node for the PDO channel (n+1).

Values > '0' describe the origin of a PRes telegram. The value '0' is reserved for "PReq" (cannot be used in systems with a Lenze Servo Drive 9400 as managing node).

The value is only valid if the corresponding object 0x160x has a value  $\geq$  '0'.

# I−1402: EPL address : RPDO

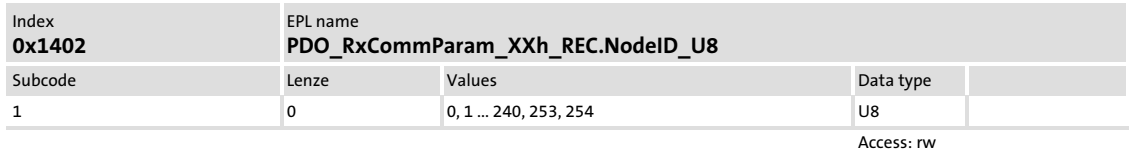

Subcode 1 of the object contains the node address (node ID) of the transmitting node for the PDO channel (n+1).

Values > '0' describe the origin of a PRes telegram. The value '0' is reserved for "PReq" (cannot be used in systems with a Lenze Servo Drive 9400 as managing node).

The value is only valid if the corresponding object 0x160x has a value  $\geq$  '0'.

# I−1600: EPL number of RPDO

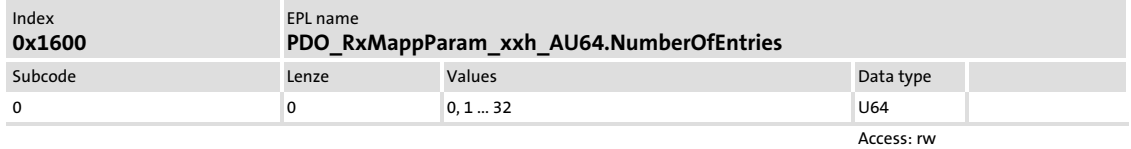

The object describes the number of valid mapping entries for the PDO channel (n+1).

The value '0' inhibits the PDO channel. The sum of all mapping entries enabled via the objects 0x160x must not exceed the value '64'.

#### <span id="page-44-0"></span>I−1601: EPL number of RPDO

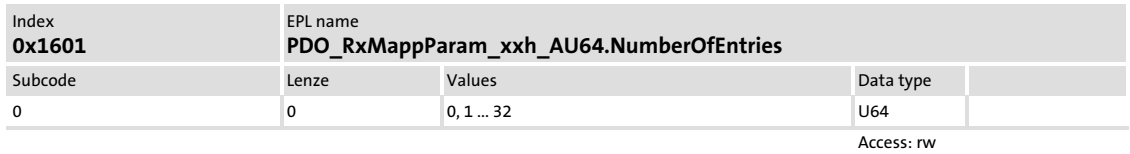

The object describes the number of valid mapping entries for the PDO channel (n+1).

The value '0' inhibits the PDO channel. The sum of all mapping entries enabled via the objects 0x160x must not exceed the value '64'.

#### I−1602: EPL number of RPDO

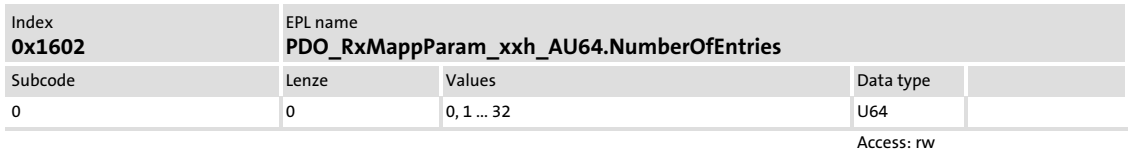

The object describes the number of valid mapping entries for the PDO channel (n+1).

The value '0' inhibits the PDO channel. The sum of all mapping entries enabled via the objects 0x160x must not exceed the value '64'.

#### <span id="page-45-0"></span>I−1A00: EPL TPDO

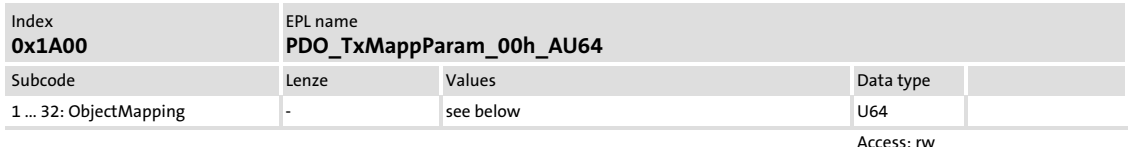

The object describes the mapping for the TPDO channel. Subcode 0 describes the number of valid mapping object entries. Subcodes 1 to 32 describe the mapping of the individual objects.

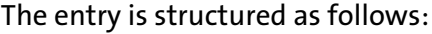

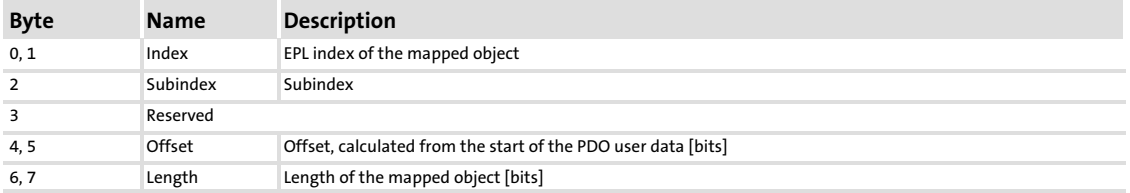

# I−1C0A: EPL CN: Telegr. collisions

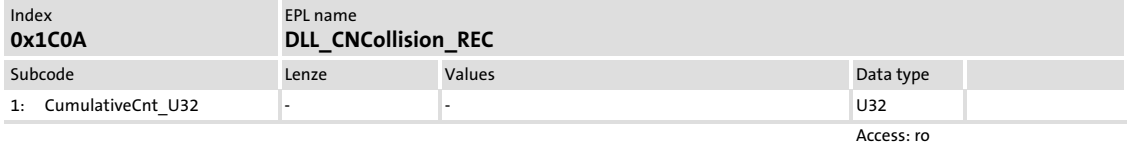

The object indicates the number of Ethernet collisions detected by the slave (controlled node).

Each event is counted. Every single event is followed by an error message. No threshold value management is implemented.

# I−1C0B:

# EPL CN: Loss of synchr.

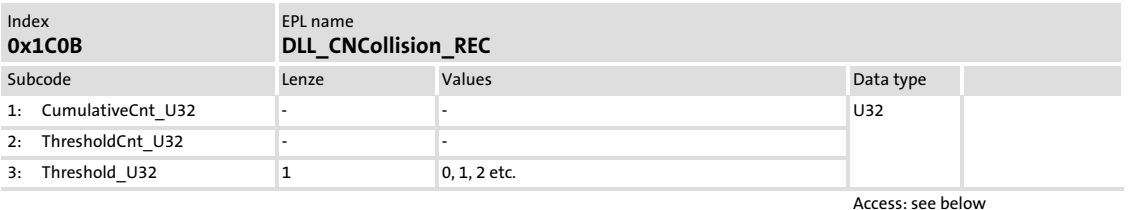

The slave (controlled node) expects SoC frames in time intervals which correspond to the cycle time.

The object indicates the error counters for missing SoC frames.

# <span id="page-46-0"></span>I−1C0F: EPL CN: Frame error (CRC)

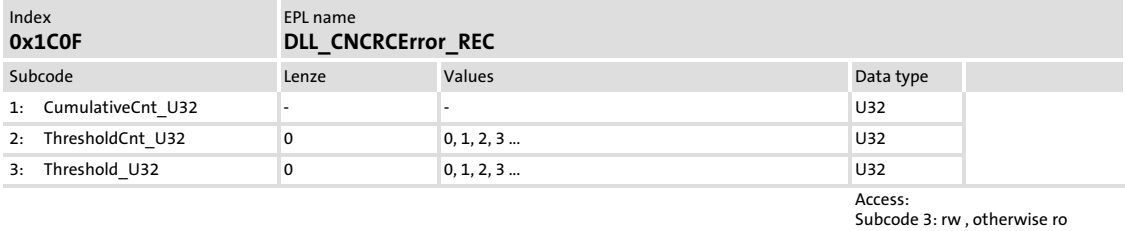

The object indicates the number of frame checksum errors detected by the slave (controlled node).

# I−1C10: EPL CN: Link interruptions

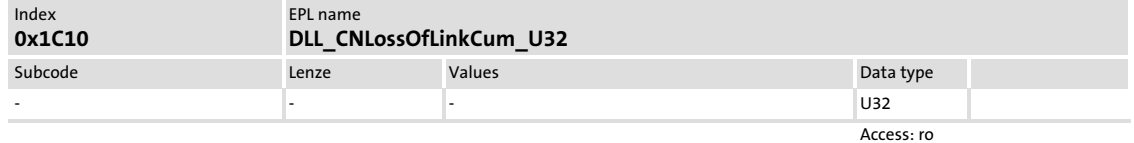

The object indicates the counter of the slave (controlled node) for Ethernet connection interruptions.

Each event is counted. Every single event is followed by an error message. No threshold value management is implemented.

#### I−1E40: EPL IP address

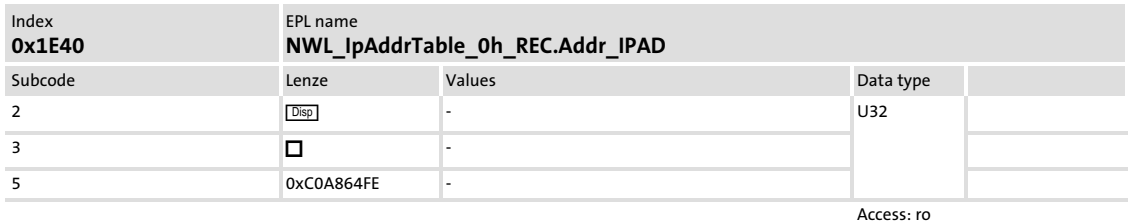

 $\blacktriangleright$  Subcode 2:

The subcode contains the IP address of the communication module. It is derived according to the following rule from the node address (node ID, I−1F93):

192.168.100.<I−1F93>

 $\blacktriangleright$  Subcode 3:

The subcode contains the IP subnet mask which limits the IP address range that can be addressed directly (i.e. without using a gateway in the EPL segment of the routers). In an EPL segment, the subnet mask is permanently assigned to the value '255.255.255.0' (0xFFFFFF00).

 $\blacktriangleright$  Subcode 5:

The subcode contains the IP address of the EPL router via which the EPL segment is connected to the higher−level network.

The standard entry corresponds to the standard router address of the POWERLINK specification:

 $\rightarrow$  192.168.100.254

Permissible entries replace the lowest−order byte of the standard entry with the EPL address of the node which has the function of a router.

<span id="page-47-0"></span>[8](#page-38-0)

# <span id="page-48-0"></span>I−1F81: EPL node declaration CN

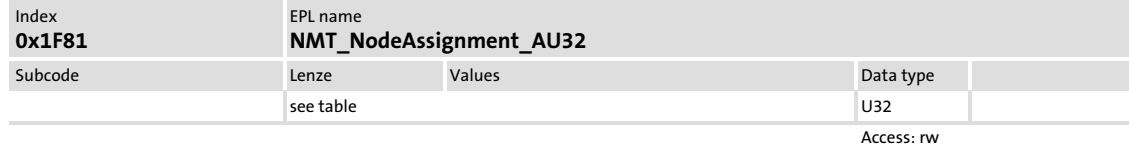

The object describes the slave (controlled node) and its properties.

The describing bit field has the following structure:

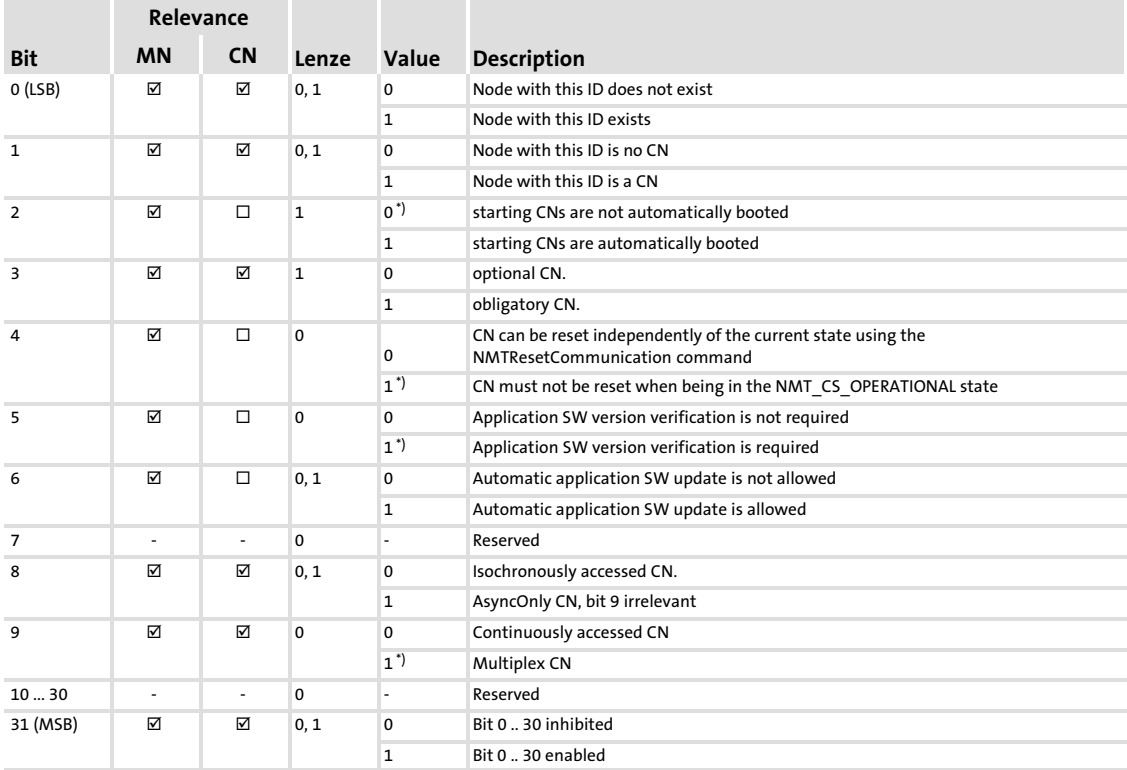

\*) Not permissible for Servo Drives 9400

# I−1F82: EPL feature flags

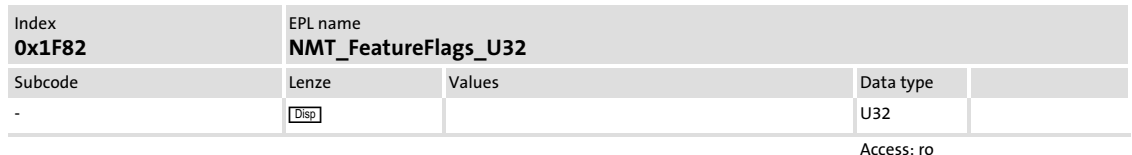

The object indicates the POWERLINK functions implemented by the slave (controlled node).

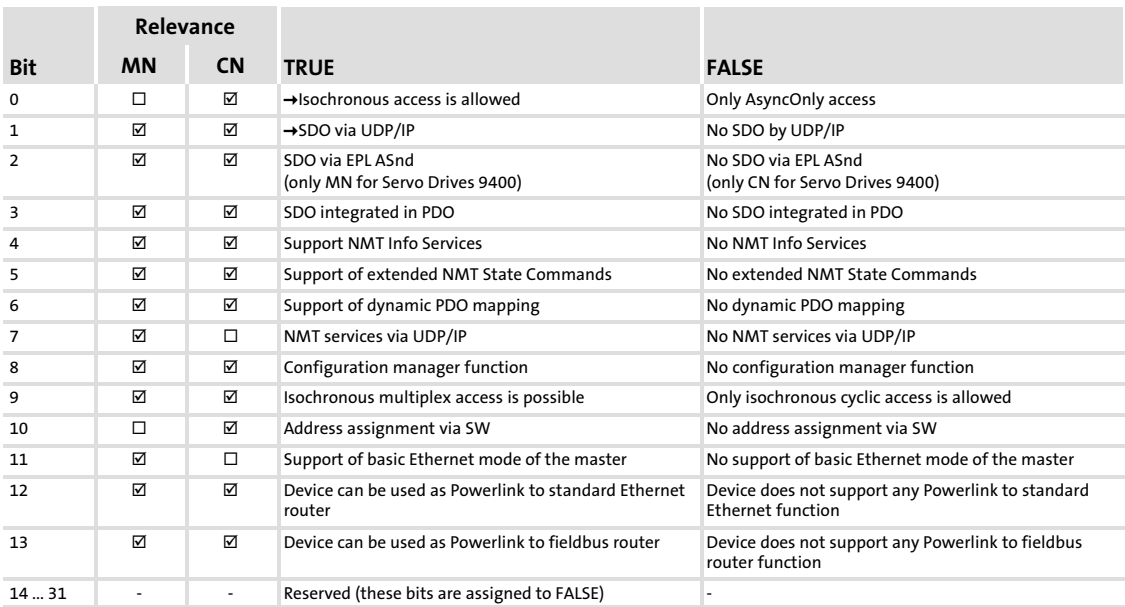

The describing bit field has the following structure:

# I−1F83: EPL version

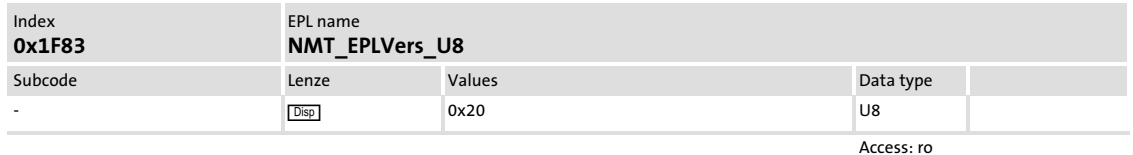

The object describes the version of the Ethernet POWERLINK communication profile implemented by the communication module.

The higher−order nibble describes the major version, the lower order nibble describes the minor version. The implemented value corresponds to the EPL version 2.0.

<span id="page-49-0"></span>[8](#page-38-0)

# <span id="page-50-0"></span>I−1F8C: EPL communication status

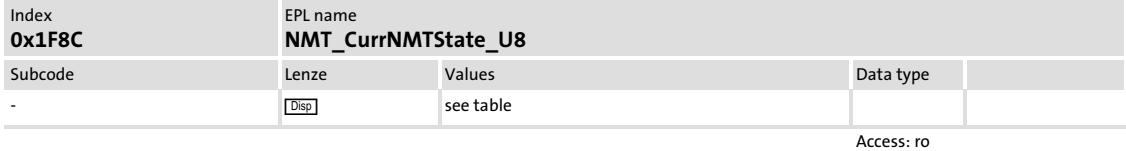

The object contains the current NMT state.

# I−1F8D: EPL CN: Max. user data PRes RPDO

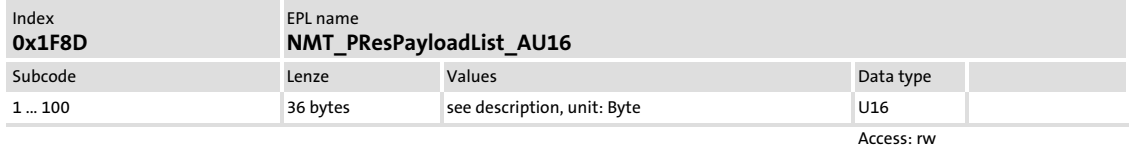

This object defines the reserved user data length of the PRes frames.

Each subcode corresponds to a node with the same node ID. The node must have been enabled via the object 0x1F81. The subcode describes the received PRes frames.

The value must be within the range of 36 ... 1490 bytes. The values are limit values for the total sizes of the PDO mappings to be defined for received PRes frames.

#### I−1F93: EPL device address

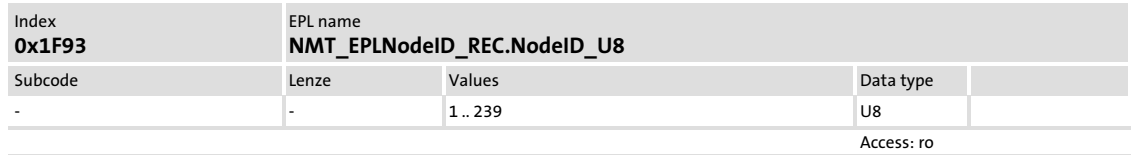

The object contains the currently valid node address (node ID).

# I−1F99: EPL CN: Max. MN detection time

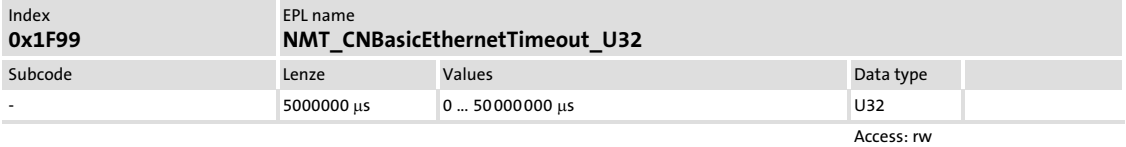

The object contains a time interval for a booting slave (controlled node) for detecting a master (managing node). If a booting slave (controlled node) detects a master (managing node) during the interval, it changes to NMT\_CS\_PREOPERATIONAL\_1. If not, it changes to "Basic Ethernet Mode".

#### <span id="page-51-0"></span>I−1F9A: EPL host name

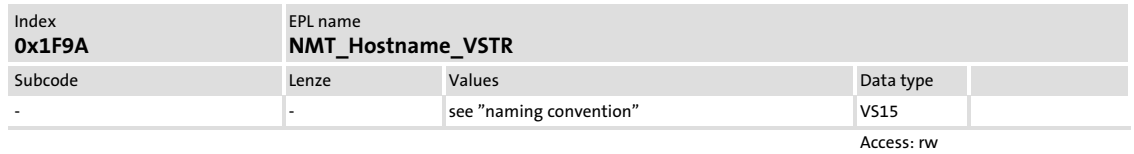

The object contains a DNS−compatible device name. The length is limited to 15 characters. Naming convention:

- $\blacktriangleright$  The device name ...
	- starts with a letter;
	- ends with a letter or a digit.
- $\blacktriangleright$  The device name consists of ...
	- letters (A .. Z), upper or lower case,
	- digits (0 .. 9),
	- hyphen (−).

# Note!

The device name must be unambiguous within the network domain.

#### I−1F9E: EPL reset command

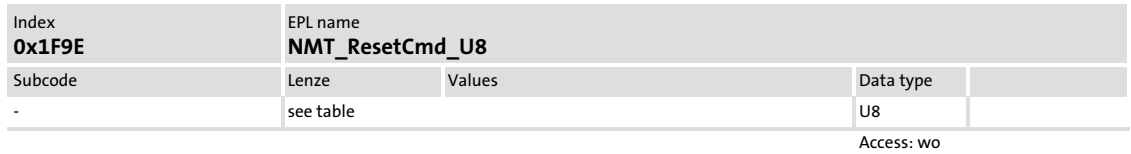

The object initiates a reset of the node. The following reset commands are available:

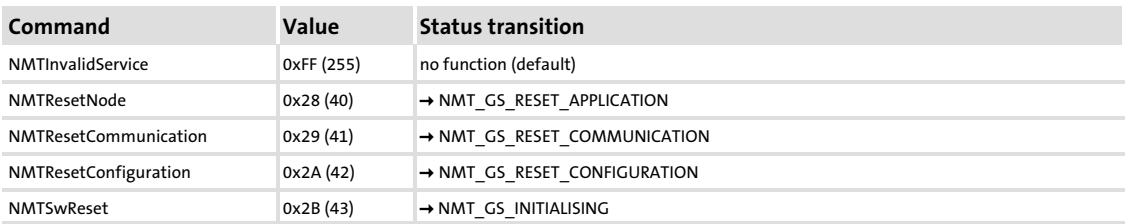

When the reset has been executed, the object is automatically set to "NMTInvalidService".

# $[5T0P]$  Stop!

A reset command on a single node in the network can cause cycle and monitoring errors.

# <span id="page-52-0"></span>9 Index

# A

[Address settings, 35](#page-34-0) [Application as directed, 12](#page-11-0) [Automation Studio, configuration, 36](#page-35-0)

# B

[Baud rate, 17](#page-16-0)

# C

[Cable specification, 30](#page-29-0) [CE−typical drive system, 24](#page-23-0) [Colour code of Ethernet cable, 31](#page-30-0) [Commissioning, 34](#page-33-0) − [Initial switch−on, 37](#page-36-0) [Communication medium, 17](#page-16-0) [Communication profile, 17](#page-16-0) [Configuration via the "Automation Studio", 36](#page-35-0) [Connection to the standard Ethernet, 26](#page-25-0) [Connections, 15](#page-14-0) [Cycle time, 20](#page-19-0)

# D

[Data for POWERLINK communication, 19](#page-18-0) [Definition of notes used, 9](#page-8-0) [Definitions, 8](#page-7-0) [Design of the Ethernet cable, 30](#page-29-0) [Device protection, 11](#page-10-0)[, 22](#page-21-0) [Diagnostics, 38](#page-37-0)

# E

[Electrical installation, 24](#page-23-0) EPL index − [1C0B, 46](#page-45-0) − [I−1000, 42](#page-41-0) − [I−1001, 42](#page-41-0) − [I−1006, 42](#page-41-0) − [I−1018, 42](#page-41-0) − [I−1030, 43](#page-42-0) − [I−1101, 43](#page-42-0) − [I−1400, 43](#page-42-0) − [I−1401, 44](#page-43-0) − [I−1402, 44](#page-43-0) − [I−1600, 44](#page-43-0) − [I−1601, 45](#page-44-0) − [I−1602, 45](#page-44-0) − [I−1A00, 46](#page-45-0) − [I−1C0A, 46](#page-45-0) − [I−1C0F, 47](#page-46-0) − [I−1C10, 47](#page-46-0) − [I−1E40, 48](#page-47-0) − [I−1F81, 49](#page-48-0) − [I−1F82, 50](#page-49-0) − [I−1F83, 50](#page-49-0) − [I−1F8C, 51](#page-50-0) − [I−1F8D, 51](#page-50-0) − [I−1F93, 51](#page-50-0) − [I−1F99, 51](#page-50-0) − [I−1F9A, 52](#page-51-0) − [I−1F9E, 52](#page-51-0) [Ethernet cable specification, 30](#page-29-0) [Ethernet cable, colour code , 31](#page-30-0) [Ethernet cable, design, 30](#page-29-0) [Ethernet connection, 29](#page-28-0) [External voltage supply, 32](#page-31-0)

# H

[Hardware version, type code, 13](#page-12-0)

# I

[I−1000: EPL device type, 42](#page-41-0) [I−1001: EPL error register, 42](#page-41-0) [I−1006: EPL cycle time, 42](#page-41-0) [I−1018: EPL identity object, 42](#page-41-0) [I−1030: EPL MAC address, 43](#page-42-0) [I−1101: EPL telegram counter, 43](#page-42-0) [I−1400: EPL address RPDO, 43](#page-42-0) [I−1401: EPL address RPDO, 44](#page-43-0) [I−1402: EPL address RPDO, 44](#page-43-0) [I−1600: EPL number of RPDO, 44](#page-43-0) [I−1601: EPL number of RPDO, 45](#page-44-0) [I−1602: EPL number of RPDO, 45](#page-44-0) [I−1A00: EPL TPDO, 46](#page-45-0) [I−1C0A: EPL CN: Telegr. collisions, 46](#page-45-0) [I−1C0B: EPL CN: Loss of synchr., 46](#page-45-0) [I−1C0F: EPL CN: Frame error \(CRC\), 47](#page-46-0) [I−1C10: EPL CN: Link interruptions, 47](#page-46-0) [I−1E40: EPL IP address, 48](#page-47-0) [I−1F81: EPL node declaration CN, 49](#page-48-0) [I−1F82: EPL feature flags, 50](#page-49-0) [I−1F83: EPL version, 50](#page-49-0) [I−1F8C: EPL communication status, 51](#page-50-0) [I−1F8D: EPL CN: Max. user data PRes RPDO, 51](#page-50-0) [I−1F93: EPL device address, 51](#page-50-0) [I−1F99: EPL CN: Max. MN detection time, 51](#page-50-0) [I−1F9A: EPL host name, 52](#page-51-0) [I−1F9E: EPL reset command, 52](#page-51-0) [Identification, 13](#page-12-0) [Indexing the Lenze codes, 36](#page-35-0) [Initial switch−on, 37](#page-36-0) [Installation, 22](#page-21-0) − [electrical, 24](#page-23-0) − [mechanical, 23](#page-22-0) [Interface, 17](#page-16-0) [Interfaces, 15](#page-14-0) [Internal voltage supply, 32](#page-31-0)

# M

[Mechanical installation, 23](#page-22-0)

# N

[Nameplate, 13](#page-12-0) [Network segment, 26](#page-25-0) [Network topology, 17](#page-16-0) [Notes, definition, 9](#page-8-0)

# O

[Operation in the standard Ethernet, 28](#page-27-0) [Order designation, 17](#page-16-0)

# P

[POWERLINK communication \(technical data\), 19](#page-18-0) [POWERLINK connection, 29](#page-28-0) [POWERLINK network segment, 26](#page-25-0) [Processing time, 20](#page-19-0) [Product description, 12](#page-11-0) − [application as directed, 12](#page-11-0) [Product features, 14](#page-13-0) [Protection of persons, 11](#page-10-0) [Protective insulation, 18](#page-17-0)

# R

[Residual hazards, 11](#page-10-0)

# S

[Safety instructions, 10](#page-9-0) − [application as directed, 12](#page-11-0) − [definition, 9](#page-8-0) − [device− and application−specific, 11](#page-10-0) − [layout, 9](#page-8-0) [Setting the node address, 35](#page-34-0) [Software version, type code, 13](#page-12-0) [Specification of the Ethernet cable, 30](#page-29-0) [Standard Ethernet connection, 26](#page-25-0) [Standard Ethernet operation, 28](#page-27-0) [Switch on, initial, 37](#page-36-0)

# T

[Technical data, 17](#page-16-0) [Terminal data, 33](#page-32-0) [Topologies in the POWERLINK network segment, 27](#page-26-0) [Transmission mode, 17](#page-16-0) [Type code, 13](#page-12-0) − [finding, 13](#page-12-0)

# V

[Validity of the documentation, 5](#page-4-0) [Voltage supply, 32](#page-31-0) − [internal, 32](#page-31-0) [Voltage supply: external, 32](#page-31-0)

# W

[Wiring according to EMC, 24](#page-23-0)

#### © 09/2013

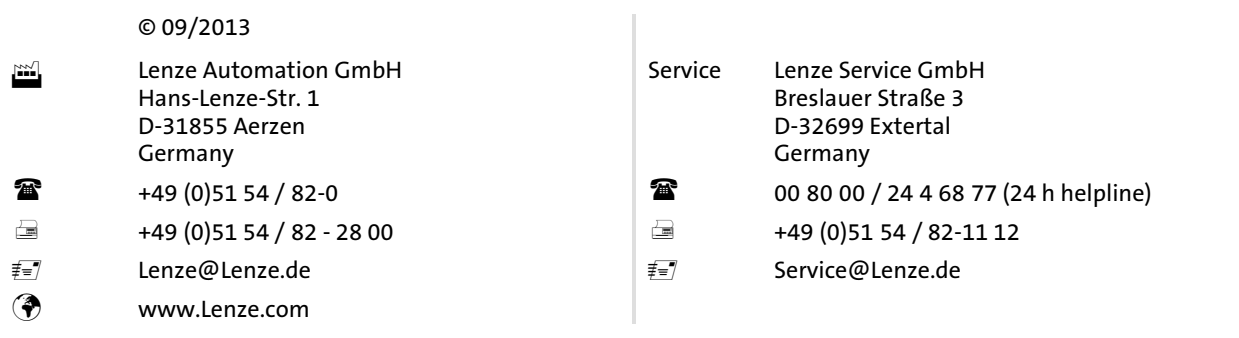

# $EDSMF2191IB = 13445992$   $\equiv$   $EN = 2.0$   $\equiv$   $TD17$

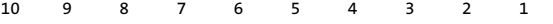